**Instituto Tecnológico de Costa Rica** 

**Escuela de Ingeniería en Electrónica** 

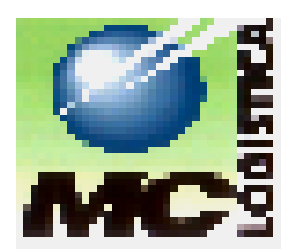

**MC Logística S.A.** 

**Impresión de la descripción de un producto a partir de un código de barras previamente asociado en ambas caras del producto** 

**Informe de Proyecto de Graduación para optar por el Grado de Bachiller en Ingeniería Electrónica** 

**Xiomara Pérez Fernández** 

**Cartago, Noviembre de 2001**

#### **Dedicatoria**

*A mis padres quienes con su gran sacrificio y comprensión que los caracteriza, lograron hacer de mí lo que soy, una profesional, gracias a ellos comprendí que lo importante de la vida es el esfuerzo que pongas en alcanzar las metas que te propones, sin importar los altibajos que pueden presentarse en el camino. Ustedes me inspiraron ese deseo de lucha gracias al cual logré culminar exitosamente mi sueño de llegar a ser lo que hoy en día soy, por esa razón es a ustedes a quienes les dedico mi triunfo alcanzado, los adoro con todo mi corazón.* 

*A la persona que siempre estuvo en los momentos más difíciles de mi carrera, así como en los momentos alegres que compartimos juntos, a ti Herbert, a la persona que más amo y la persona que siempre me brindó su apoyo incondicional, gracias por ser una persona tan especial para mí, y gracias por el simple hecho de existir, y hacerme sentir viva. Te amo.* 

*Al ser que me permite respirar, y que me permitió llegar hasta el final de mi carrera, a mi único y verdadero Amigo, a Dios, quien siempre me ha dado las fuerzas necesarias para seguir adelante, sin importar los tropiezos que haya tenido, gracias por ser mi gran Amigo, que nunca me ha abandonado, a Ti y a tu Madre Santísima envío esta plegaria de acción de gracias por darme la oportunidad de ver cumplidos mis sueños junto con las personas que mas adoro en esta vida.* 

*" A ti mi Dios, quien merece todo honor y toda gloria gracias por ser tan dulce y tan perfecto para conmigo porque Tú siempre sabes lo que necesitamos para vivir, nunca das más ni menos, si no lo necesario, enséñame siempre el camino a seguir para seguir siendo la persona que mis padres han logrado que yo sea, y a ti Madre Santísima sígueme acompañando como hasta ahora lo has hecho . Amén".* 

#### **Agradecimiento**

Agradezco a los Ingenieros Iván Mora Chinchilla y Carlos Parra Martínez por su comprensión y apoyo brindados durante el desarrollo de mi proyecto de graduación.

Al profesor Claudio Brenes quien fue mi profesor asesor, por su apoyo brindado, al igual que su ayuda en cuanto a la resolución de dudas surgidas durante el desarrollo del proyecto, pues siempre estuvo dispuesto a ayudarme.

Agradezco a todas las personas que de alguna u otra forma me ayudaron de alguna medida en el desarrollo del proyecto, a todos muchas gracias.

Agradezco a Dios la oportunidad que me da de realizar un proyecto de tan importante índole para mi persona, a Él inmensas gracias, por todo lo que me ha dado.

### **INDICE GENERAL**

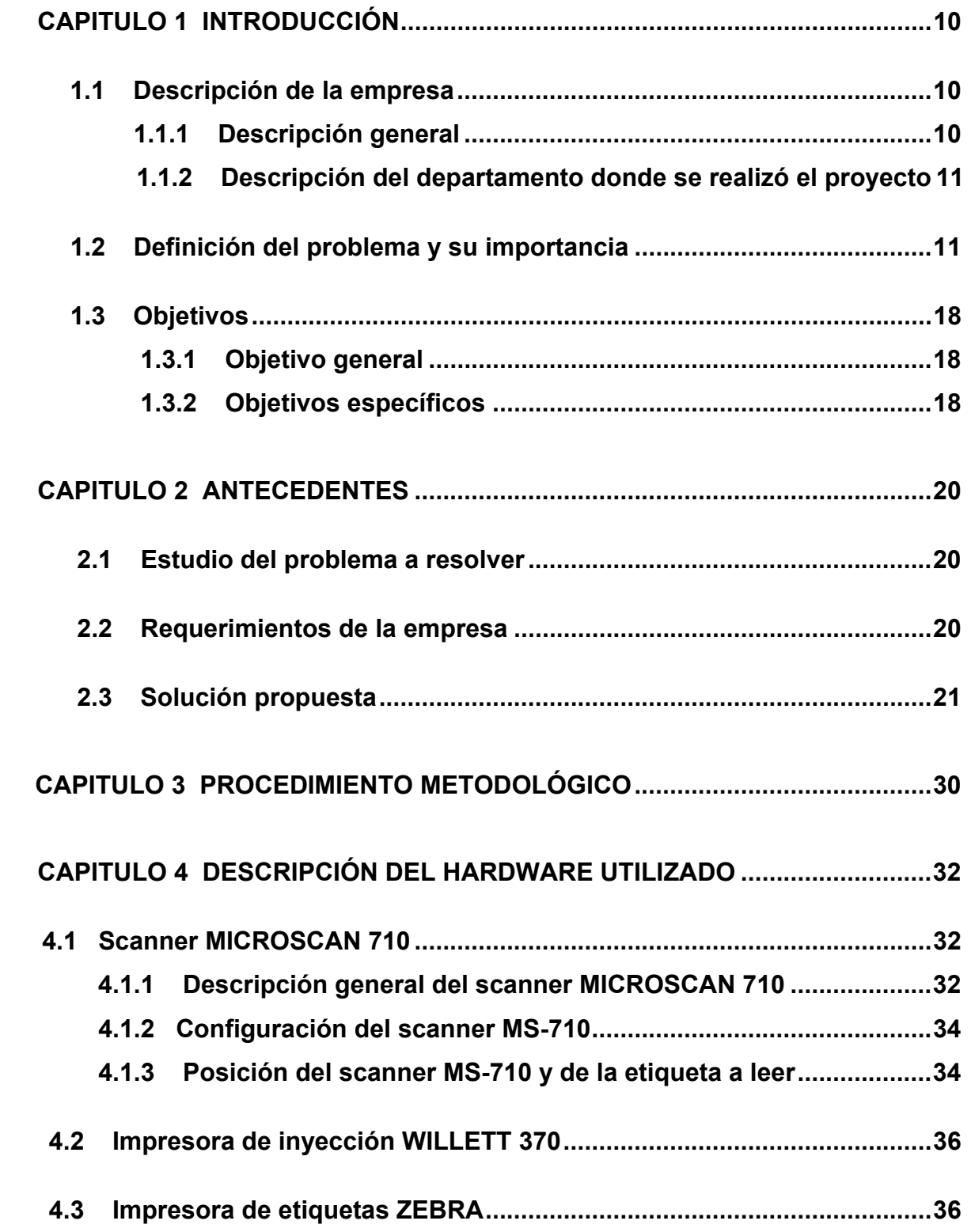

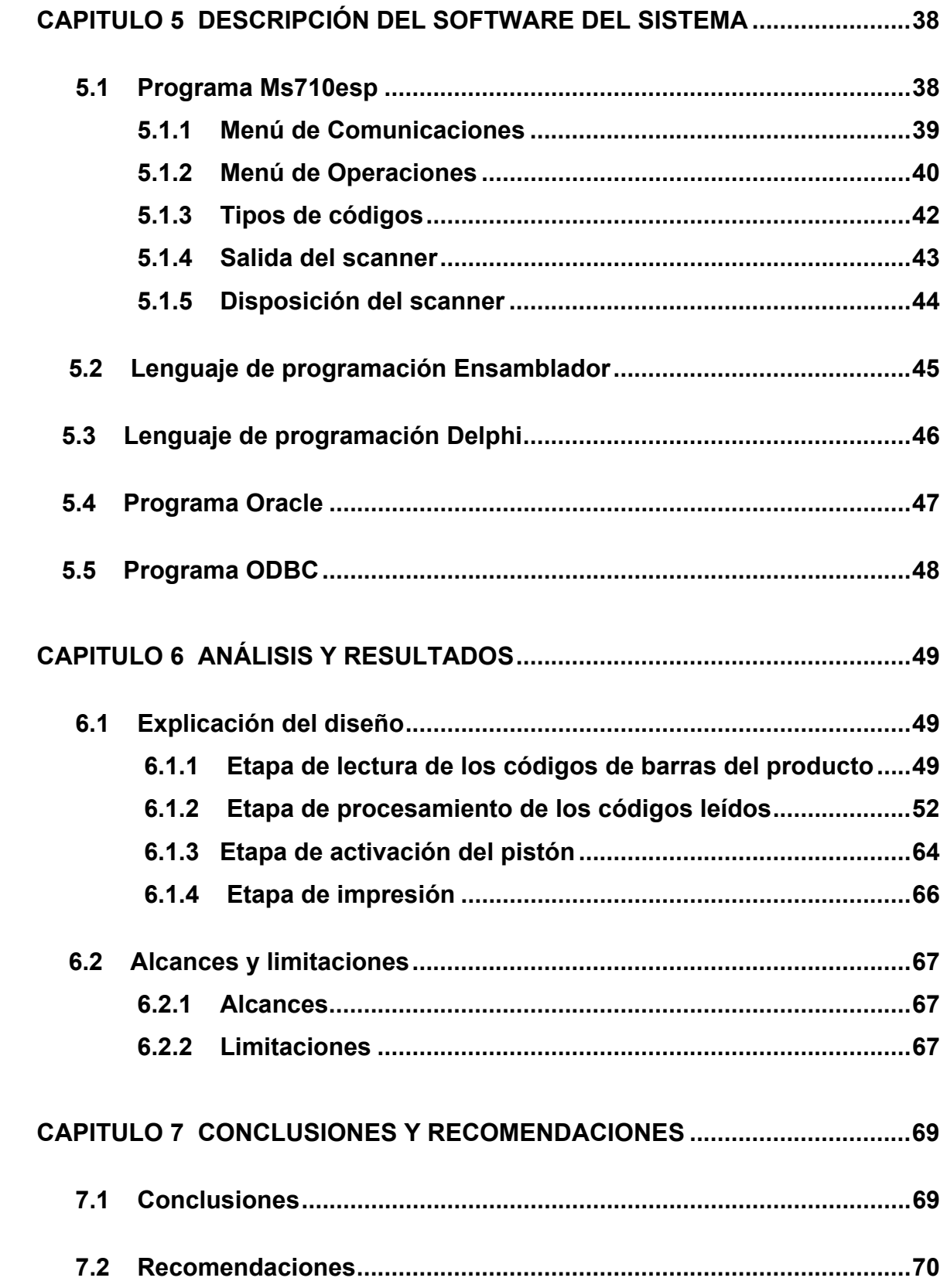

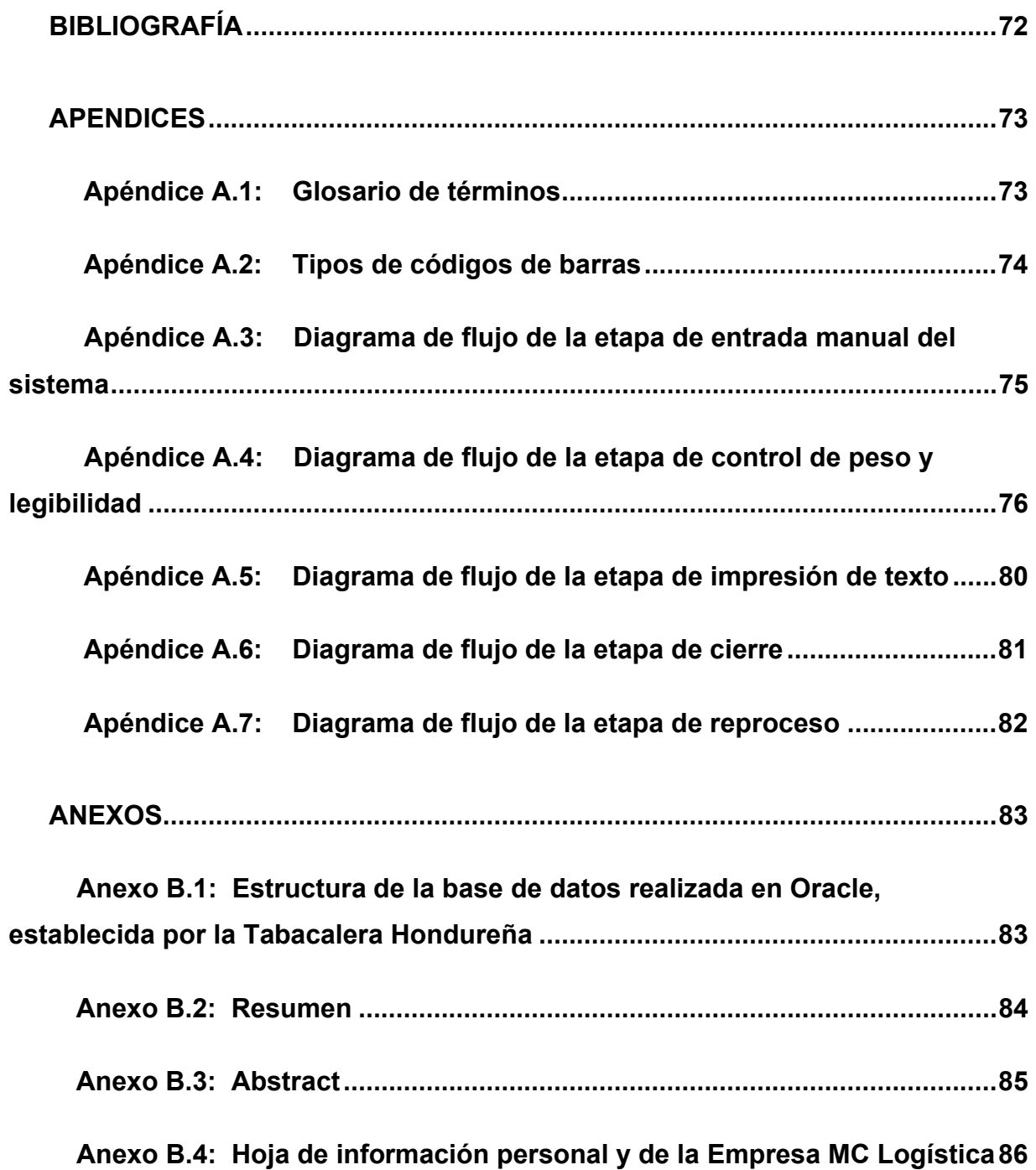

### **INDICE DE FIGURAS**

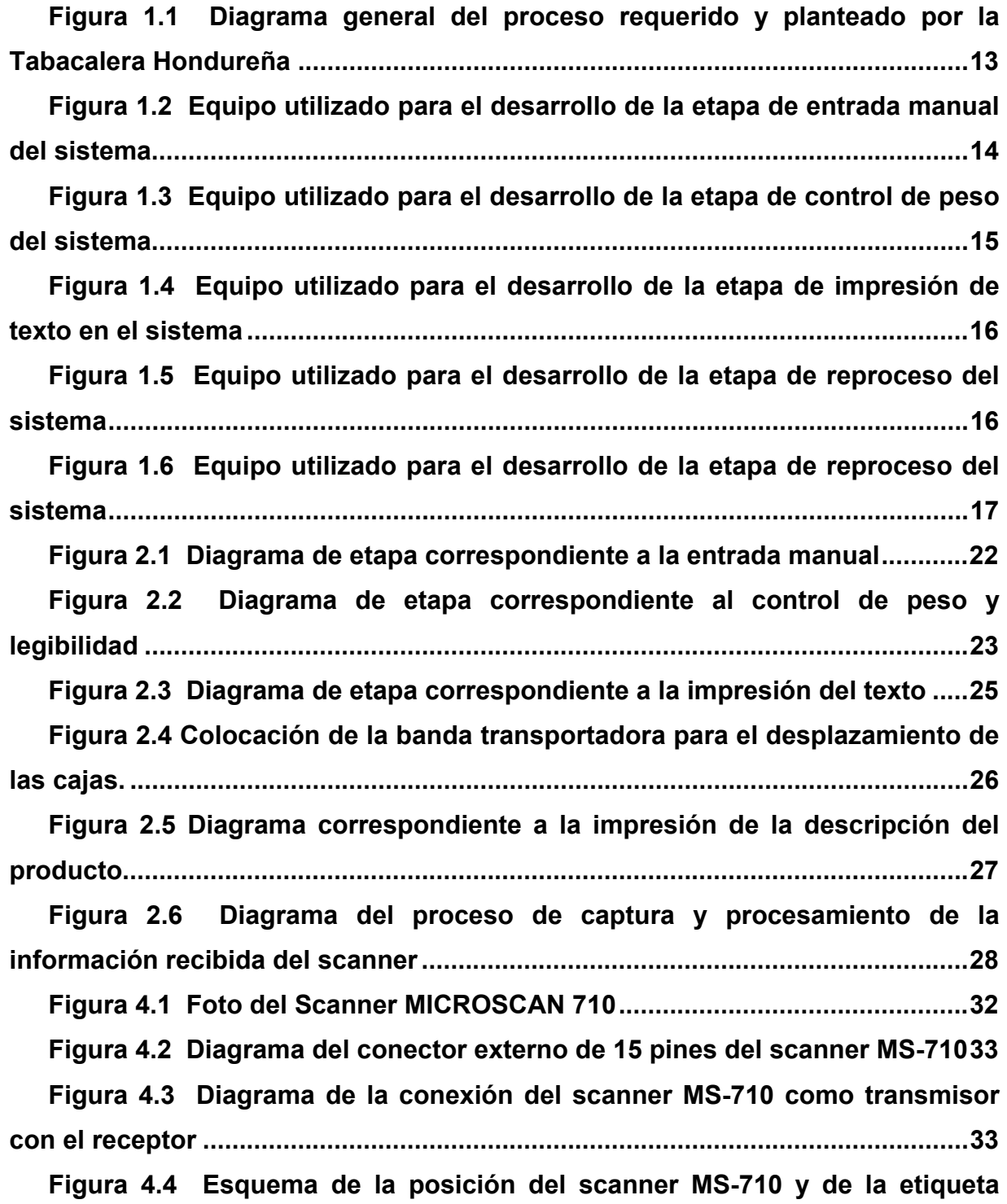

**[presente en la cajas a las cuales se les va a leer el código de barras](#page-34-0) ................35** 

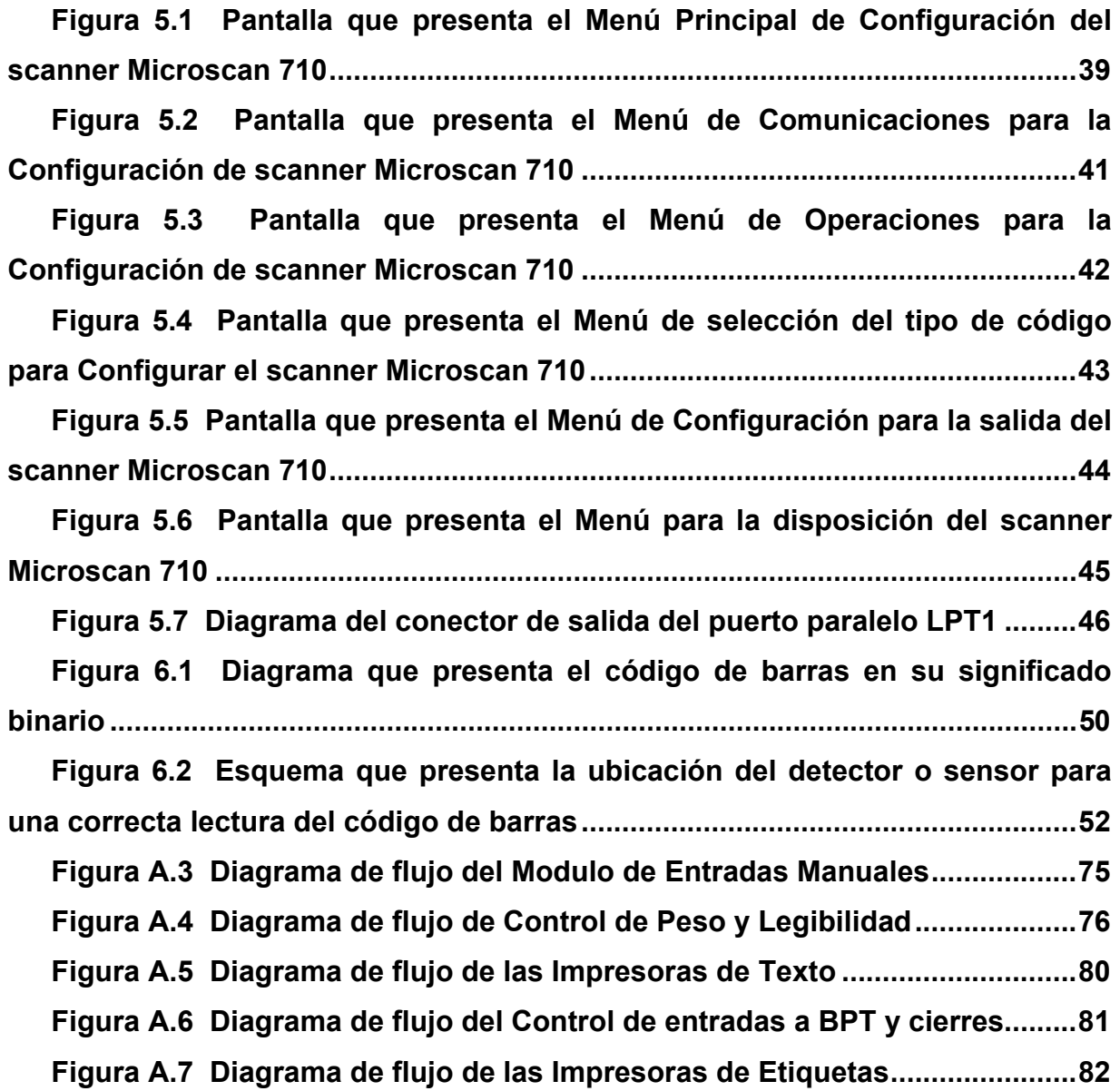

### **INDICE DE TABLAS**

**[Tabla A.2: Tabla comparativa de los tipos de códigos de barras](#page-73-0) .................74** 

## <span id="page-9-0"></span>**CAPITULO 1**

### **INTRODUCCIÓN**

#### **1.1 Descripción de la empresa**

#### **1.1.1 Descripción general**

MC Logística S.A., fue fundada en el año 1980 por el Ing. Mario Cantillo. Actualmente su gerente general es Miguel Cantillo Simón. Se encuentra ubicada en la provincia de Cartago, en el cantón de La Unión, distrito Tres Ríos, costado oeste del parque de Tres Ríos. El número de empleados que laboran en ella es de cincuenta y dos, en los departamentos de contabilidad, control de calidad, ventas, producción, sistemas, investigación y área de ingeniería en soporte técnico.

Durante estos años se ha desarrollado como la empresa líder en el campo de la logística, aportando equipos, suministros y software, así como brindando soluciones integrales de logística a las empresas, que permiten un control y una óptima administración de toda la información y flujo de productos a lo largo de la cadena de abastecimiento y de esta manera lograr la mayor eficiencia en el área de procesos de producción, almacenaje y venta.

Actualmente representa a marcas como las siguientes:

SYMBOL: Líder mundial en equipos de captura de datos a través de terminales portátiles Hand Held, lectores de código de barras, sistemas de radio frecuencia y otros.

ZEBRA: Líder en impresoras de etiquetas de transferencia térmica o térmica directa. MICROSCAN: Lectores industriales de alta velocidad con códigos de barra.

WILLETT: Equipos de codificación por inyección de tinta, marcadoras por proyección de tinta, aplicadoras de etiquetas, todo bajo la línea de procesos industriales.

#### <span id="page-10-0"></span>**1.1.2 Descripción del departamento donde se realizó el proyecto**

El Proyecto de Graduación se está realizando en el Departamento del Área de Ingeniería en Soporte Técnico, cuyo encargado es el Ing. Carlos Parra Martínez, graduado como bachiller en Electrónica del Instituto Tecnológico de Costa Rica. Este departamento cuenta con cinco personas, de las cuales tres de ellas son ingenieros en electrónica y los otros dos son técnicos.

Las actividades que se realizan en este departamento son:

- a. Reparación y mantenimiento de equipos.
- b. Capacitación de los usuarios en el manejo de los equipos y software brindados como soluciones.
- c. Integración y solución de sistemas enfocados en el área de electrónica.

Dichas actividades son base importante para el desarrollo de la empresa.

Dentro de los recursos con los cuales se dispuso en el departamento en la realización del proyecto se mencionan: computadoras, impresora, fotocopiadora, dos mesas de trabajo, tres maletas de herramientas.

#### **1.2 Definición del problema y su importancia**

MC Logística S.A., tiene equipos de alta tecnología, utilizados para brindar soluciones a problemas de procesos de producción en el ámbito industrial.

La forma de brindar soluciones idóneas en la actualidad a las empresas no permite que el cliente vislumbre todas las características de cómo estos equipos pueden ser utilizados en procesos de producción y por ende los beneficios que conllevan.

Lo que se realiza actualmente en MC Logística es llevar los equipos a las empresas, lo cual lo realiza una persona del Departamento de Ventas y otra del Departamento del Área de Ingeniería en Soporte Técnico, se observa el proceso de

producción, y se proponen soluciones no concretas, debido a que a pesar de que se cuenta con el equipo adecuado para solucionar las situaciones que los clientes le proponen a la empresa, existe la necesidad de poder lograr que los equipos no sólo realicen adecuadamente su papel como tal, sino que puedan trabajar en conjunto con el resto del equipo para un mejor resultado, es decir cabe la necesidad de integrar los equipos que la empresa distribuye para alcanzar un mejor rendimiento.

En MC Logística existía la necesidad de solventar una problemática que uno de los clientes de esta empresa le proponían, dicho cliente es la Tabacalera Hondureña. La problemática consistía en que mediante la integración del equipo adecuado, se imprimiera la descripción de un producto en una línea de producción, lo cual se lograría a partir de la lectura de un código de barras previamente asociado en ambas caras del producto, que en este caso el producto eran las cajas que contenían a las cajetillas de cigarros. Un ejemplo de la descripción que se debía imprimir en dichas cajas es la marca correspondiente a las cajetillas que llevaban las cajas, la descripción de su marca, es decir si la marca era numérica su descripción era textual, por ejemplo: si la marca era 3003, ésta correspondería a la marca de cigarros Belmont Lights. También se contemplaría dentro de la impresión la fecha de fabricación de los cigarros, la hora, el turno en el cual fue fabricado y el mercado al cual va dirigido el producto. Para cumplir con los requerimientos de la Tabacalera Hondureña surgía la necesidad de contar con un sistema que lograra leer de las cajas que contienen las cajetillas de cigarros que van en la banda transportadora el código de barras respectivo y mediante algún proceso validar el código de barras y una vez que se está seguro de que es el correcto imprimir la descripción del producto correspondiente.

En la Figura 1.1 se muestra el proceso que debe cumplirse para lograr que las cajas sean procesadas correctamente, así como lograr una descripción correcta del código leído.

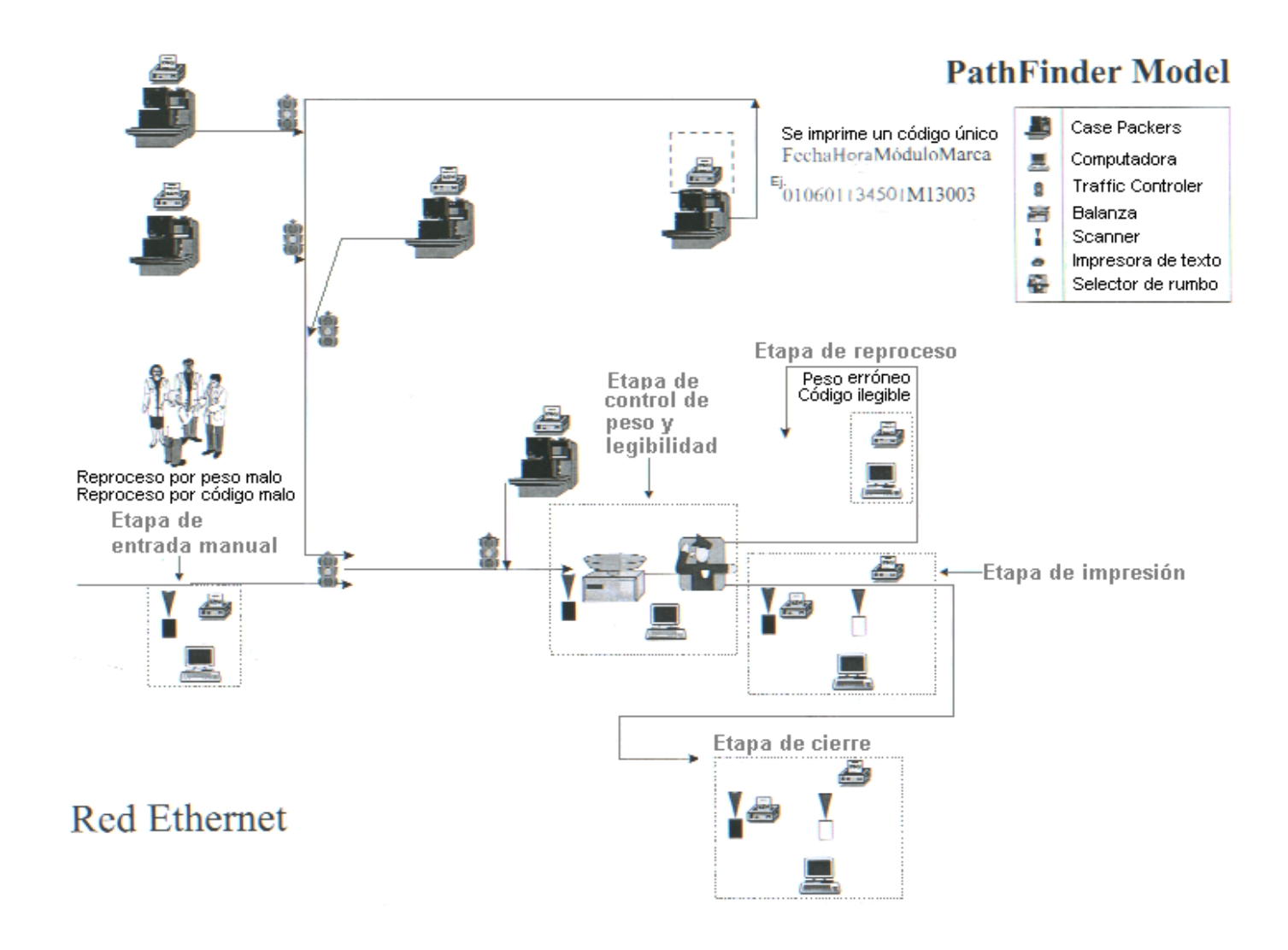

<span id="page-12-0"></span>**Figura 1.1** Diagrama general del proceso requerido y planteado por la Tabacalera Hondureña

<span id="page-13-0"></span>En el proceso mostrado en la Figura 1.1, la Tabacalera Hondureña requiere que todos los datos que se vayan a manipular se encuentren en una base de datos realizada en Oracle<sup>[1](#page-13-1)</sup> y que el sistema cumpla con cinco etapas principales, que están numeradas en la figura mostrada en dicho anexo y que se mencionan a continuación:

1. Etapa de Entrada Manual: extrayendo del proceso mostrado en el Figura 1.1 la etapa correspondiente a la entrada manual, se observa en la Figura 1.2 los equipos que se usan para llevar a cabo el desarrollo de esta etapa.

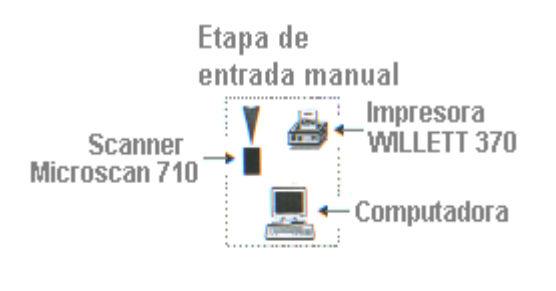

#### PAINT

**Figura 1.2** Equipo utilizado para el desarrollo de la etapa de entrada manual del sistema

Dentro del equipo que se cuenta para esta etapa está un scanner Microscan 710 encargado de la lectura del código de barras, la computadora en la cual se encuentra el software desarrollado para el almacenamiento de los códigos leídos y procesamiento de los mismos y una impresora WILLERR 370 que es la que imprime el código de barras en caso de que suceda una de las situaciones que se contemplan a continuación.

Se lee el código que trae las cajas, el cual puede ser de 2, 4 ó 18 dígitos, sólo si es de 2 dígitos se forma el código de 18 dígitos en la impresora que estará en esta etapa y se le imprime a las cajas, de lo contrario no se imprime nada y la caja pasa a la siguiente etapa. El código que se forma debe estar compuesto por 6 dígitos para la fecha, 6 para la hora, 2 del módulo y 4 de la marca. La fecha y hora son las que traen la impresora, el módulo se extrae de acuerdo al código leído de una tabla de datos

<span id="page-13-1"></span><sup>&</sup>lt;sup>1</sup>La descripción de este lenguaje se presenta en el capítulo 5 "Descripción del Software del Sistema"

<span id="page-14-0"></span>localizada en la base de datos, al igual que la marca. En caso de que el scanner no lea nada se envía la caja a la etapa de reproceso para que la caja sea revisada.

2. Etapa de Control de Peso y Legibilidad: en la Figura 1.3 se muestra el equipo requerido por la Tabacalera Hondureña para llevar a cabo el desarrollo de esta segunda etapa.

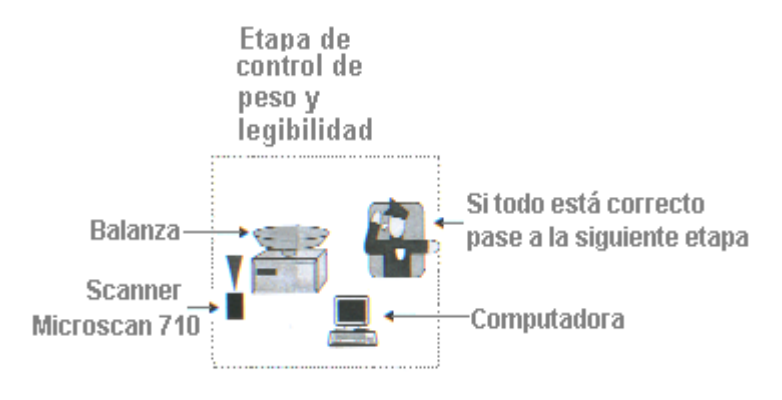

#### PAINT

**Figura 1.3** Equipo utilizado para el desarrollo de la etapa de control de peso del sistema

En la Figura 1.3 se muestra uno de los procesos por los cuales las cajas deben pasar, el código que éstas traen consigo son leídos por el scanner Microscan 710 y enviado a la computadora encargada de su almacenamiento, las cajas son pesadas con la balanza que existe en esta etapa y si todo está correcto se pasa a la siguiente etapa. Este proceso se describe más detalladamente a continuación.

Se lee el código de barras que trae la caja y se lee el peso que la balanza envía, el cual debe ser comparado con el rango de peso establecido por la Tabacalera Hondureña para cada una de las marcas de cigarros. Dicho rango se encuentra almacenado en la base de datos, por lo tanto se debe accesar las tablas de datos respectivas para adquirir esos valores y realizar las comparaciones respectivas. Si el peso está fuera del rango establecido, o bien el scanner no lee nada, la caja es enviada a la etapa de reproceso para ser revisada.

<span id="page-15-0"></span>3. Etapa de Impresión de Texto: la Figura 1.4 muestra el equipo requerido para llevar a cabo esta etapa.

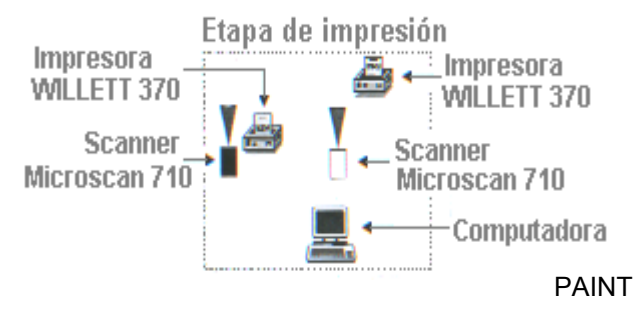

**Figura 1.4** Equipo utilizado para el desarrollo de la etapa de impresión de texto en el sistema

Esta es la etapa en la cual se le imprime la descripción asociada al código de barras leído, en la cual se contemplan los siguientes aspectos: marca, descripción de marca, módulo, mercado, turno, fecha de fabricación, fecha de vencimiento, hora y peso; todos estos parámetros se obtienen de la base de datos la cual se accesa de acuerdo al código leído por el scanner y de cálculos que se deben realizar con el mismo. Teniendo en cuenta que el código leído de 18 dígitos se debe dividir en sus códigos que trae implícitamente, los cuales son: código de fecha, hora, módulo y marca. La impresión debe ser por ambos lados de la caja. Aquí también se tiene el cuidado de que si el scanner no lee ningún código, la caja es enviada a reproceso.

4. Etapa de Reproceso: el equipo requerido en esta etapa se muestra en la Figura 1.5, dicho equipo fue definido por la Tabacalera Hondureña.

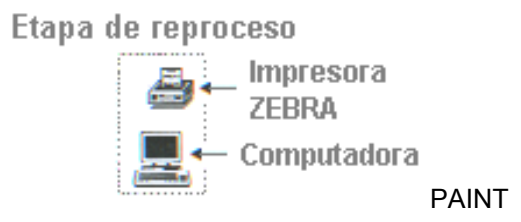

**Figura 1.5** Equipo utilizado para el desarrollo de la etapa de reproceso del sistema

<span id="page-16-0"></span>En esta etapa un operador revisa las cajas que son enviadas a reproceso, para lo cual maneja el registro de la base de datos en el cual se almacenan las cajas se envían a reproceso, con los motivos por los cuales fueron reprocesadas, de forma tal que cuando una nueva caja llegue a esta etapa, el operador sabe que debe revisar de dicha caja y una vez que realiza la corrección necesaria, elimine el registro de esa caja de la base de datos.

5. Etapa de Cierre: para el desarrollo de esta etapa se utiliza el equipo mostrado en la Figura 1.6, requerido por la Tabacalera Hondureña.

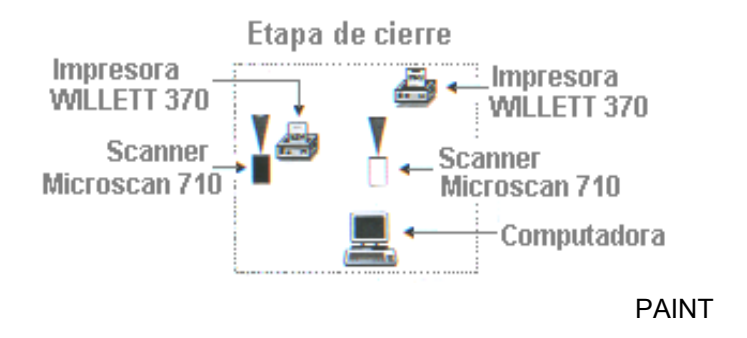

**Figura 1.6** Equipo utilizado para el desarrollo de la etapa de reproceso del sistema

La etapa de cierre es la etapa que lleva un control de las cajas que pasaron por toda la línea de producción sin ningún problema, por lo que aquí se les lee el código a las cajas y se almacena en sus tablas de datos respectivas, para que cuando se haga revisión de dichas tablas se pueda observar cuáles códigos, o cajas de cigarros cuentan con la impresión correcta de su descripción.

Desde el punto de vista técnico los equipos con los que se cuenta mostrados en las Figuras 1.2, 1.3, 1.4, 1.5 y 1.6, como scanner Microscan 710, impresoras de inyección WILLETT 370, no sólo permiten imprimir en el producto un código de barras o leerlo, sino que además permiten ser adaptados o integrados a dispositivos como controladores lógicos programables (PLC), paneles de captura de datos, o también llamados paneles de control con las siglas FMT (Factory PointPro), sistemas <span id="page-17-0"></span>de redes de cómputo, dispositivos de control, sistemas de diagnóstico remoto vía módem, etc., cualidades que no se han podido explotar y demostrar a los clientes como alternativas de solución en el proceso de manufactura y controles de calidad.

Lo que MC Logística persigue con el desarrollo de este sistema para la Tabacalera Hondureña es explotar la mayor cantidad de las características técnicas de los equipos, para lograr su integración y de ésta forma brindar soluciones más integradas a las necesidades del cliente, como por ejemplo desechar el producto cuyo código de barras no es el correcto, así como lograr imprimir en el producto o cajas, su respectiva descripción, tal como: el nombre del producto que lleva la caja, su fecha de caducidad, el peso y su código de barras; de esta manera se evita que los empleados al escribir dicha descripción en las cajas manualmente conlleven a la obtención de errores.

#### **1.3 Objetivos**

#### **1.3.1 Objetivo general**

Integrar una red de scanner a una computadora, que a partir de la lectura de un código de barras, se procesarán los datos recibidos para seleccionar la información a imprimir en las caras de los corrugados, donde dicha información que se imprimirá corresponderá a una descripción del producto contenido en las cajas.

#### **1.3.2 Objetivos específicos**

Para el desarrollo del Proyecto de Graduación se cumplieron los siguientes objetivos específicos:

- 1. Estudio del principio de funcionamiento y programación del equipo a utilizar para la ejecución del proyecto**.**
- 2. Realización del proceso de captura de datos mediante la computadora.

3. Desarrollo del programa encargado del procesamiento de datos en la computadora.

4. Realización de la transmisión de datos hacia la impresora de inyección, para imprimir la descripción correspondiente en las caras de las cajas.

- 5. Realización de pruebas con el equipo integrado.
- 2. Capacitación del personal encargado del manejo del proceso.

## <span id="page-19-0"></span>**CAPITULO 2**

### **ANTECEDENTES**

#### **2.1 Estudio del problema a resolver**

Desde el punto de vista técnico, se estudió la posibilidad de adaptar el programa encargado del acceso a la base de datos, a otros equipos con los que cuenta la empresa MC Logística, esto debido a que como se requiere que el sistema que se integre sea con el equipo que aporta la empresa, no sería como apto que el programa sólo funcione para trabajarlo en computadoras, ya que la empresa no aporta este equipo, sin embargo para el desarrollo del proyecto se trabajó con computadoras, pues actualmente así lo requiere la Tabacalera Hondureña que es la empresa cliente de MC Logística interesada en adquirir el sistema desarrollado en el proyecto de graduación. Y dado que las necesidades de la empresa se enfocan a los requerimientos de sus clientes, el desarrollo del software que maneja todo el sistema se hizo en una computadora. Esta situación se debió a que aunque se trabajaron con módulos de captura de datos, no fue posible adaptarlos a otros lenguajes de programación que no fueran los que sólo aceptaban estos módulos.

#### **2.2 Requerimientos de la empresa**

Dentro de los requerimientos de la empresa MC Logística en cuanto a los resultados del Proyecto de Graduación están:

1. Brindar la posibilidad de que tanto el equipo como el software, trabajen en conjunto, logrando el desarrollo de un sistema que se encargue de integrar todo el equipo brindado por MC Logística, para que de esta forma se alcance un mejor rendimiento y disponibilidad, tanto de los equipos aportados por dicha empresa y de su software, como un mejor rendimiento y disponibilidad ante estas necesidades, por parte de la empresa.

- <span id="page-20-0"></span>2. El programa desarrollado para el procesamiento de datos en la computadora sea fácilmente comprensible para el personal encargado de la instalación del sistema, esto con el fin de que si se llegara a dar un problema en el código del programa, se pudiera remediar fácilmente y sin ninguna complicación.
- 3. El sistema desarrollado en el Proyecto de Graduación se adapte a las necesidades de varios clientes y no de uno en específico.

#### **2.3 Solución propuesta**

Como se observa en el Figura 1.1 el sistema requerido debe cumplir con el desarrollo de cinco etapas principales según los requerimientos de la Tabacalera Hondureña: Etapa de Entrada Manual, Etapa de Control de peso y legibilidad, Etapa de Impresión de texto, Etapa de Reproceso y Etapa de Cierre. Dichas etapas se describen a continuación.

#### I Etapa: Etapa de Entrada Manual

En la Figura 2.1 se muestran en forma general los pasos que se siguieron para el desarrollo de esta etapa.

En una banda transportadora pasan las cajas a las cuales se les realiza la lectura del código de barras respectivo, precisamente esto corresponde al paso 1 que se muestra en la Figura 2.1, de lo cual se encarga el scanner, el cual lee tres tipos de códigos, uno compuesto de 2 dígitos, de 4 dígitos o bien el código correcto de 18 dígitos, cada uno de los cuales tienen propósitos diferentes para la Tabacalera Hondureña, sin embargo el código que interesa leer es el de 18 dígitos, ya que de este se extrae toda la información necesaria para accesar la base de datos. Para la lectura del código de barras de las cajas se programan los scanners adecuadamente, los cuales son los encargados de enviar dicha lectura al siguiente paso.

<span id="page-21-0"></span>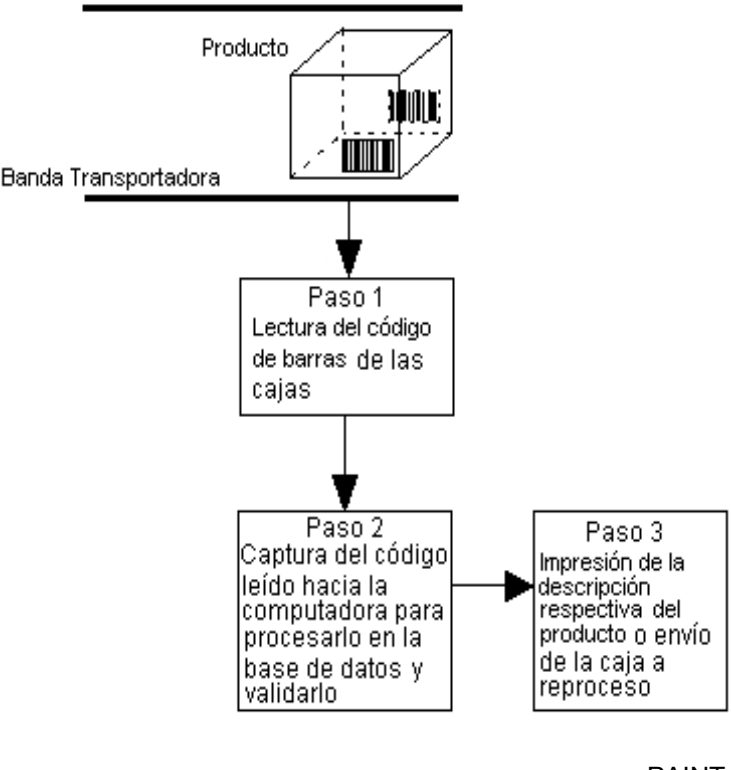

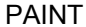

**Figura 2.1** Diagrama de etapa correspondiente a la entrada manual

Una vez leído dicho código se realiza el paso 2 mostrado en la Figura 2.1, que consiste en la captura del código de barras por medio de la computadora, la cual procesa dicho código de acuerdo al programa realizado en un lenguaje de programación, que es el encargado de accesar la base de datos, así como realizar todas las comparaciones en caso de que la lectura sea alguno de los códigos mencionados anteriormente, ya que sólo en caso de que el código sea el de dos dígitos se imprime el código de 18 dígitos que es el código correcto, y se llama así debido a que es en este código de donde se extraen los códigos de fecha, hora, módulo y marca que sirven para realizar la programación que permite manejar los datos según los requerimientos de la Tabacalera Hondureña.

En el paso 3 se pueden dar dos situaciones, que el código se imprima siempre y cuando el código leído por el scanner sea el de dos dígitos (llamado código

<span id="page-22-0"></span>preimpreso), el cual se busca en una tabla de la base de datos para obtener los campos asociados a éste, y que son necesarios obtener para formar el código que se imprime. El otro caso que se puede dar es que el scanner no realice ninguna lectura, en este caso se activa un pistón que cambia el curso de la caja enviándola a un área de reproceso, en la cual se hacen los ajustes necesarios por parte de un operario a las cajas que van llegando, en este caso el ajuste que se hace es el de chequear que el código esté impreso correctamente y en una posición correcta en la caja, para que el scanner lo lea.

II Etapa: Etapa de Control de Peso y Legibilidad

En la Figura 2.2 se muestran en forma general los 5 pasos que se cumplieron para desarrollar esta etapa.

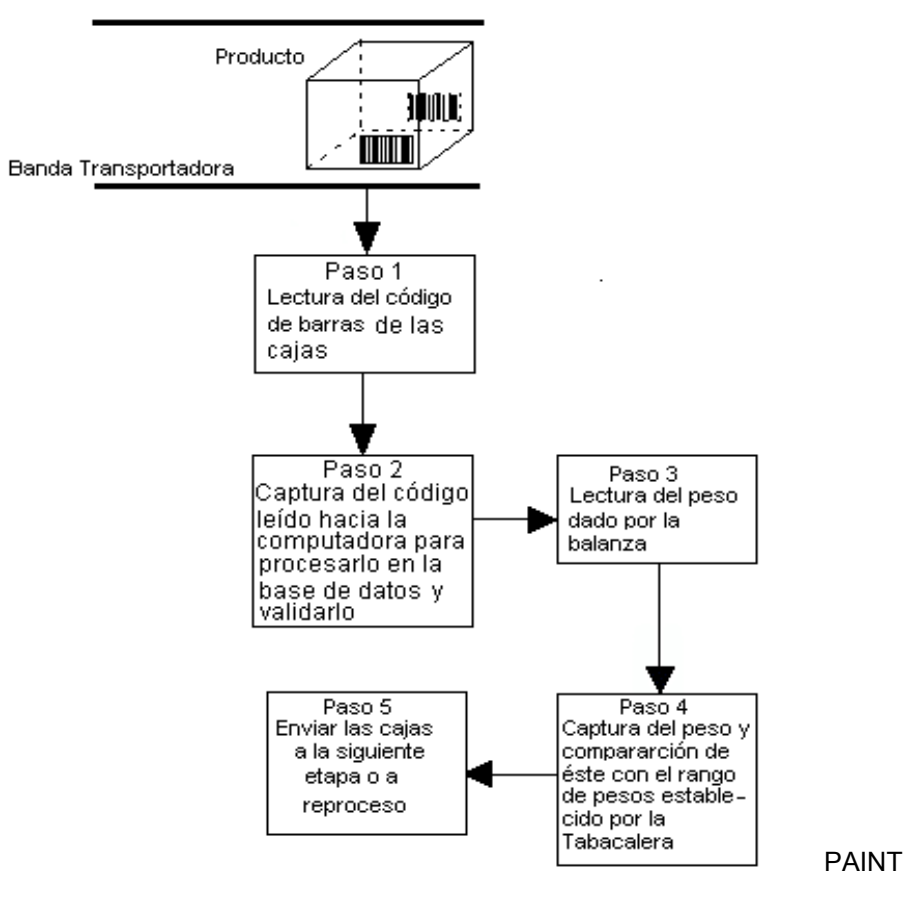

**Figura 2.2** Diagrama de etapa correspondiente al control de peso y legibilidad

En esta etapa se tienen dos entradas a través del puerto serial de la computadora, una para recibir la lectura realizada por el scanner y otra para recibir la lectura del peso hecha por la balanza.

En el paso 1 de la Figura 2.2 al igual que en la etapa anterior se realiza la lectura del código de barras por el scanner, el cual es capturado en el paso 2 por la computadora para ser procesado, una vez que se almacena el dato se lee el peso que brinda la balanza, la cual da el peso real que tiene la caja, dicho valor se captura también por el puerto serial de la computadora para ser comparado con un rango que la Tabacalera Hondureña establece para cada tipo de marca. Si el peso real (dado por la balanza) está fuera del rango establecido la caja es reprocesada, por el contrario se almacena el valor del peso obtenido en una de las tablas de la base de datos destinada para este fin.

El rango que la Tabacalera Hondureña estableció para cada tipo de marca, como ya se mencionó, se encuentra almacenado en tablas de datos de la base de datos establecida, es decir la Tabacalera Hondureña tiene la estructura hecha de la base de datos con la cual se trabaja en sus instalaciones, por lo tanto las tablas a las cuales se debe accesar eran indicadas por la misma empresa, con el fin de no cambiar la estructura que ellos tienen predefinida.

En el paso 5 que se muestra en la Figura 2.2 corresponde al curso que la caja toma, ya fuera a la siguiente etapa si cumple con todos los requisitos mencionados, o bien, al área de reproceso si está fuera del rango de peso establecido, o si el scanner no lee nada. Por lo tanto aquí se activa el pistón que es el encargado de cambiar el curso de las cajas.

#### III Etapa: Etapa de Impresión de Texto

Al igual que en las etapas anteriores, para el desarrollo de esta etapa se siguen cuatro pasos que se muestran en la Figura 2.3.

<span id="page-24-0"></span>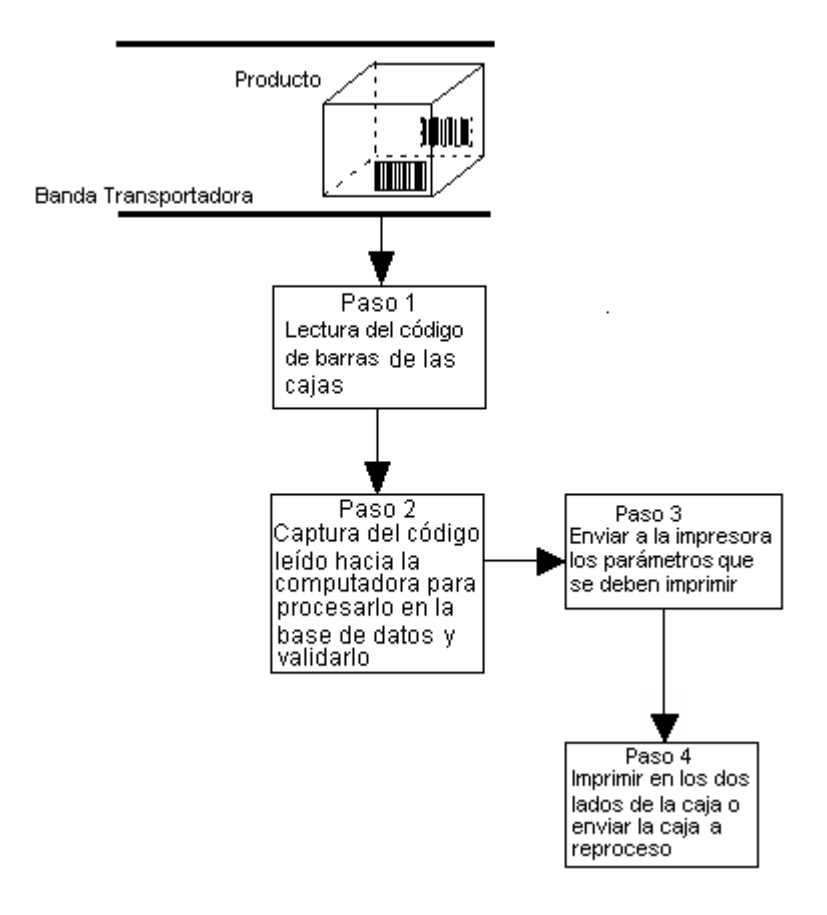

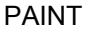

**Figura 2.3** Diagrama de etapa correspondiente a la impresión del texto

Los pasos 1 y 2 se desarrollan de igual manera que en las dos etapas anteriores.

Para llevar a cabo el paso 3 observado en la Figura 2.3 es necesario que el código leído sea el correcto, pues de ello depende el acceso a la base de datos para obtener los parámetros que son enviados a la impresora de inyección. Cada parámetro que se obtiene de la base de datos es guardado en una variable con el fin de luego tomar esa variable y enviársela a la impresora para que sea desplegada en la caja. La impresión se realiza en ambos lados de la caja, por lo tanto la banda transportadora debía tener la forma que se muestra en la Figura 2.4, con el fin de

<span id="page-25-0"></span>que la caja se desplace hacia ambos lados de la banda, ya que de cada lado de la banda transportadora se coloca un scanner que es el encargado de leer el código de barras y enviárselo a la computadora, la cual envía los parámetros según la programación hecha, hacia la impresora de inyección.

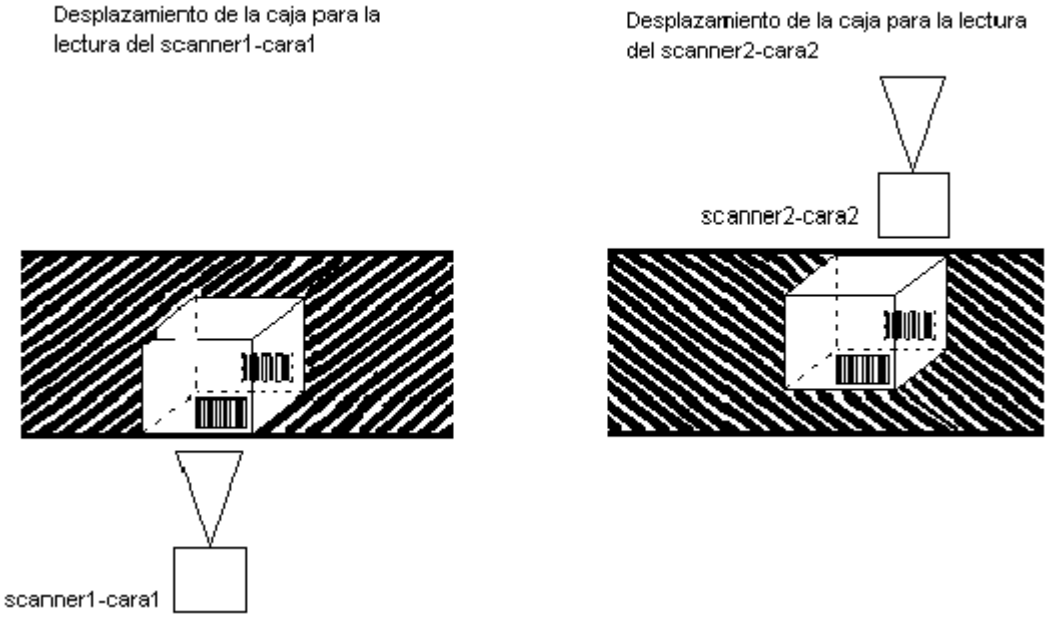

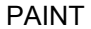

**Figura 2.4** Colocación de la banda transportadora para el desplazamiento de las cajas.

Como se observa en la Figura 2.4 el scanner 1 realiza la lectura del código de barras de la cara 1 de la caja, la banda con la forma que presenta permite que la caja se desplace de forma tal que quede la cara 2 en dirección del scanner 2, permitiendo éste realice la lectura de la cara 2.

La impresora encargada de imprimir el texto en las cajas como se observa en la Figura 2.5 está ubicada después del pistón, para que una vez que se tiene seguridad de que la caja contenga el código correcto y no se haya salido de la banda transportadora, se proceda a imprimir la descripción correspondiente, según la base de datos consultada.

<span id="page-26-0"></span>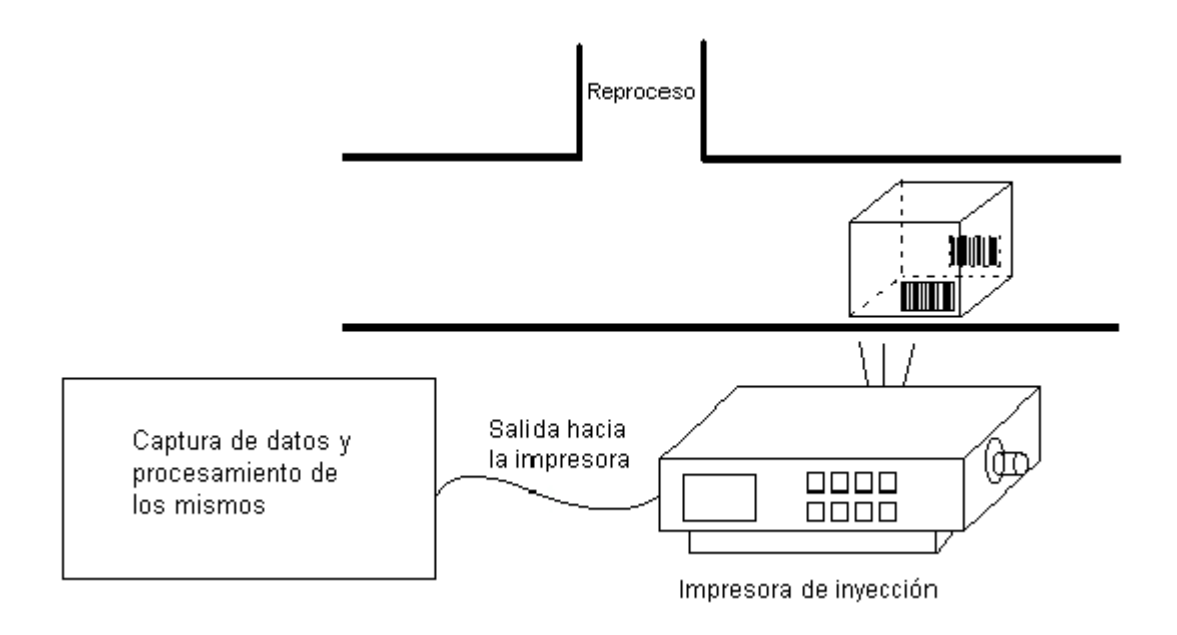

PAINT

**Figura 2.5** Diagrama correspondiente a la impresión de la descripción del producto

El paso 4 que se muestra en la Figura 2.3 se desarrolla de igual manera que en las etapas anteriores, a la caja se le imprime su descripción de acuerdo al código leído, por lo tanto si no se obtiene lectura del scanner, la caja es enviada a reproceso, activando el pistón.

#### IV Etapa: Etapa de Reproceso

Esta etapa es la encargada de que si se obtiene un error en alguna de las etapas anteriores, en ella se corrige dicho error, que puede ser porque el scanner no ha leído nada en las cajas que contienen las cajetillas de cigarros, o bien porque el peso que la balanza envía (peso real), está fuera del rango establecido por la Tabacalera Hondureña, por lo tanto es aquí en donde todos estos inconvenientes que se presentan en el proceso de las cajas son corregidos.

En esta etapa se desplega en la pantalla de la computadora al operario que está a cargo, la tabla respectiva de la base de datos con los registros de las cajas <span id="page-27-0"></span>que van llegando al área de reproceso, de forma tal que el operario se dé cuenta del motivo por el cual la caja llega hasta allí y sea cual sea el motivo, una vez que este es corregido, ya fuera por peso, o por código ilegible, el operario se encarga de eliminar el registro de la tabla de datos.

#### V Etapa: Etapa de Cierre

La etapa de cierre es la encargada de que en las tablas respectivas de la base de datos queden almacenados los códigos de barras que son pesados y cuyo peso es correcto, lo que implica que al estar con su peso correcto, las cajas pasan a la etapa de impresión y si el código es leído correctamente se les imprime su descripción asociada a dicho código en ambos lados de la caja, por lo que si todo es correcto, las cajas llegan a esta etapa, en donde simplemente se lee el código de barras y se ingresa en tablas respectivas de la base de datos, indicando que las cajas con ese código de barras son procesadas y están listas para enviarlas a los mercados donde se va a adquirir ese producto.

Como se pudo observar en las cinco etapas se debe realizar la captura de datos (códigos de barras) y procesamiento de los mismos, por lo que en la Figura 2.6 se muestra el diagrama general de este proceso de captura de códigos de barras.

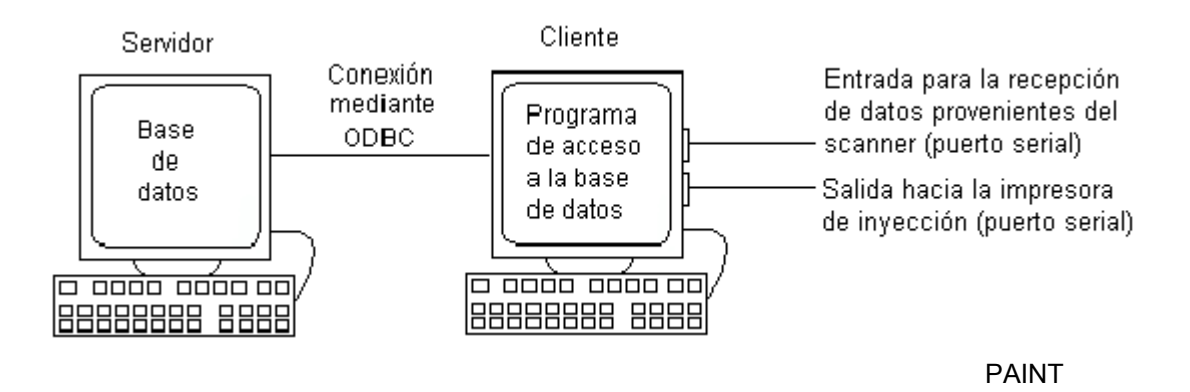

**Figura 2.6** Diagrama del proceso de captura y procesamiento de la información recibida del scanner

En la Figura 2.6 se muestra el procesamiento de la información transmitida por el scanner, a una computadora en la que se programó, con el lenguaje de programación usado para tal fin, el acceso a la base de datos, el cual también comprende la recepción de la lectura enviada por el scanner y de esta misma computadora se obtiene la salida hacia la impresora de inyección. La otra computadora (que se le llama Servidor en la Figura 2.6) es en la que se genera la base de datos a consultar, compuesta por una serie de tablas de datos, las cuales contienen la información correspondiente a los códigos de barras con su respectiva descripción textual.

Dentro de la programación realizada para el procesamiento de datos recibidos del scanner se comprendió lo siguiente:

La computadora que en la Figura 2.6 se le llama Cliente se encarga de recibir la información correspondiente a la lectura del código de barras de la caja por parte del scanner, dicha información es procesada en la base de datos, en donde se hace como una especie de comparación para cerciorarse de que el código de barras del producto es correcto y se va pasando la caja a cada una de las etapas mencionadas, posteriormente al llegar a la etapa de impresión de texto se procede a imprimir la descripción correspondiente al código leído; por otro lado si el código de barras leído del producto es erróneo, se cambia el curso de esa caja, mediante la activación de un pistón, ubicado después del scanner que está en cualquiera de las etapas, haciendo que la caja se desvíe de la banda transportadora, enviándola al área de reproceso, en donde el operario se encarga de revisar dicho producto; mientras que las cajas que no tienen ese problema, como ya se mencionó, pasan a una impresora que les registra o imprime la descripción que leen las personas en las bodegas a la hora de entregar el producto, así como los clientes que lo reciben.

# <span id="page-29-0"></span>**CAPITULO 3**

## **PROCEDIMIENTO METODOLÓGICO**

Los pasos necesarios llevados a cabo para el cumplimiento de los objetivos planteados para el Proyecto de Graduación fueron los siguientes:

1. Para el cumplimiento del primer objetivo específico se realizaron las siguientes actividades:

- a. Una asesoría brindada por el encargado del Proyecto de Graduación en la empresa sobre los códigos de barras. Esto permitió aprender a utilizar toda la información que los códigos de barras traen implícitamente y de esta forma poder leerlos mediante el equipo encargado de realizar dicha función, a saber los scanners.
- b. Asesoramiento y estudio técnico para conocer el funcionamiento de la impresora de inyección que se utilizó en la impresión de la descripción del producto, así como su modo de programación, para conocer la manera de envió de la información a ella, para que llevara a cabo su papel dentro del proceso.
- c. Igualmente se recibió una asesoría sobre la operación del scanner MICROSCAN 710, encargado de leer el código de barras de los productos y su envío al módulo de captura de datos.
- 2. Para alcanzar el segundo objetivo específico se realizó el estudio del lenguaje de programación Delphi, mediante manuales y tutoriales obtenidos en Internet.
- 3. El tercer objetivo específico se alcanzó mediante el estudio de manuales y tutoriales que permitieran abarcar los conocimientos necesarios para realizar la

programación del manejo y procesamiento de datos en la computadora por medio del lenguaje de programación Delphi.

- 4. Se logró el cuarto específico por medio del estudio del funcionamiento de la impresora de inyección WILLETT 370 encargada de imprimir la descripción asociada al código leído en las cajas.
- 5. El quinto objetivo planteado se alcanzó al llevar a cabo las pruebas respectivas, las cuales se dieron conforme se llevaba a cabo el desarrollado de cada una de las etapas, dichas pruebas son:
	- En la programación se trabajó con todos las posibilidades de lectura del scanner, con el fin de cerciorarse de que el programa funcionara para cada una de dichas posibilidades.
	- En el caso de la impresora de inyección, cuando se realizó la etapa del envío de mensajes a ésta, se programó dicha impresora para que recibiera correctamente los parámetros enviados por la computadora.
	- Para la transmisión del scanner hacia la computadora se configuró adecuadamente el scanner para que transmitiera correctamente el código leído, porque si dicha configuración es diferente a la del puerto de la computadora, el dato que ésta recibe sería alterado, por lo tanto se debía configurar correctamente.
	- Para la activación del pistón, se hicieron las pruebas de los tiempos que el pistón debe mantenerse en alto hasta que la caja llegue al área de reproceso.

El último objetivo se logró mediante la capacitación brindada a un empleado de la empresa MC Logística el cual junto con el encargado del Proyecto de Graduación en dicha empresa fueron los encargados de instalar el sistema desarrollado

# <span id="page-31-0"></span>**CAPITULO 4**

## **DESCRIPCIÓN DEL HARDWARE UTILIZADO**

#### **4.1 Scanner MICROSCAN 710**

#### **4.1.1 Descripción general del scanner MICROSCAN 710**

Dentro del hardware involucrado en el desarrollo del Proyecto de Graduación estaba el scanner MICROSCAN 710 mostrado en la Figura 4.1, Microscan Systems, Inc.,1998, el cual corresponde a un lector industrial de códigos de barra de alta velocidad.

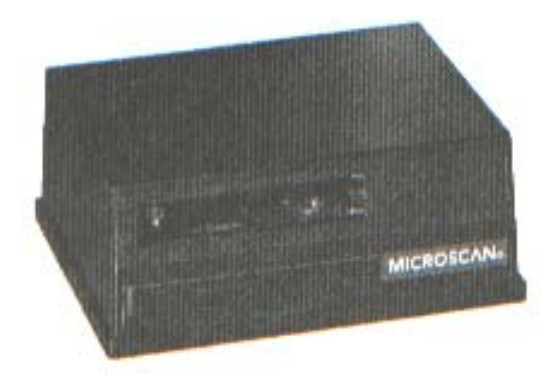

**SCANNER** 

**Figura 4.1** Foto del Scanner MICROSCAN 710

El scanner MS-710<sup>[2](#page-31-1)</sup> tiene un conector estándar interno de 15 pines, con un cable que termina en un conector externo de 15 pines, mostrado en la Figura 4.2, Microscan Systems, Inc.,1998, en donde se presentan los pines 1, 5, 6, 10, 11 y 15 que son los que indican el orden que lleva la numeración de pines en este conector, con el fin de que cuando se realice alguna conexión se sepa el orden de dichos pines. Es importante conocer este conector ya que cuando existe un problema en la transmisión del scanner a la computadora, o bien un error en la lectura del scanner, se debe recurrir a la medición directa de los pines del conector externo del scanner, ya que puede darse la situación de que el voltaje que tiene que presentar algún pin

-

<span id="page-31-1"></span><sup>&</sup>lt;sup>2</sup>Para referirse al scanner MISCROSCAN 710 se usan las siglas MS-710

<span id="page-32-0"></span>de salida no es el correcto, por lo tanto es necesario recurrir al diagrama presentado en la Figura 4.2 para realizar las mediciones necesarias en los pines mostrados.

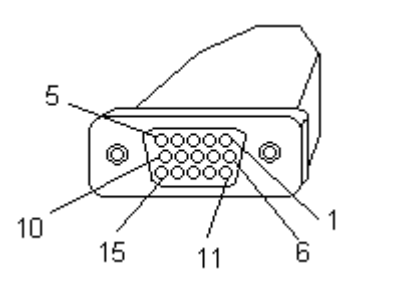

**Figura 4.2** Diagrama del conector externo de 15 pines del scanner MS-710

Otro aspecto importante que se debe tener en cuenta a la hora de realizar la conexión entre el scanner como transmisor de la señal leída por éste y la computadora que es la encargada de recibir los códigos enviados por el scanner, es decir la computadora como receptora de datos, es la conexión entre los conectores de ambos aparatos, es decir, observando la Figura 4.3, Microscan Systems, Inc.,1998, se presentan los pines 2,3 y 4 que son los más usados en el scanner que es el transmisor del dato leído, estos pines deben cumplir la conexión que se presenta para que el dato sea enviado y recibido correctamente, Microscan Systems, Inc., 1998.

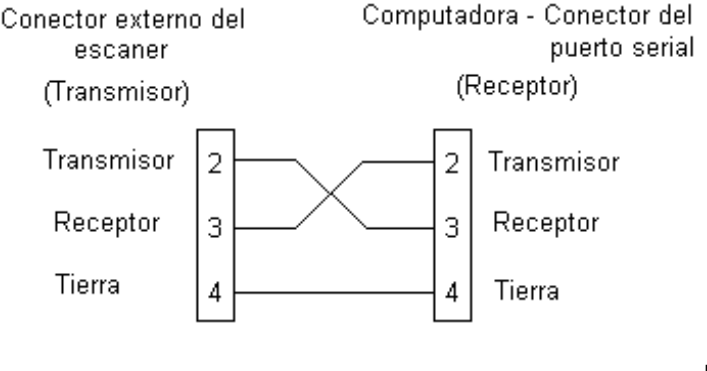

PAINT

PAINT

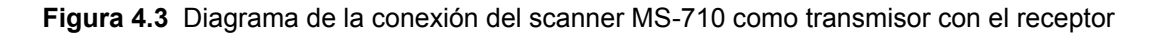

#### <span id="page-33-0"></span>**4.1.2 Configuración del scanner MS-710**

Las configuraciones para la comunicación, operación, tipos de códigos, salida del scanner y la disposición del scanner, son guardadas en una memoria no volátil, y pueden ser configuradas desde un transmisor, o una terminal auxiliar, o bien desde comandos transmitidos en forma serial, Microscan Systems, Inc., 1998.

Para establecer comunicación entre la computadora y el scanner, éste último se debe programar correctamente, según los requerimientos del usuario, así mismo, el tipo de código de barras que se le habilita, es el mismo que se lee.

#### **4.1.3 Posición del scanner MS-710 y de la etiqueta a leer**

Para lograr una correcta lectura del scanner (que no haya distorsión en la lectura del código de barras), se consideran algunos aspectos de vital importancia, los cuales no deben pasarse por alto a la hora de realizar una lectura de una etiqueta que trae la caja que contiene las cajetillas de cigarros. Dichos aspectos involucran tanto la posición del scanner, como la de la etiqueta que posee el código de barras que se va a leer.

En la Figura 4.4, Microscan Systems, Inc.,1998, se observa la posición correcta que debe cumplir el scanner con el fin de realizar una correcta lectura del código de barras. En esta figura se puede observar que el rayo láser que emite el scanner para leer el código de barras debe pasar por el centro de la etiqueta con el fin de que el rayo abarque todo el código, ya que si el láser pasa muy arriba ó muy abajo de la etiqueta y por algún motivo el scanner se mueve, son pocas las posibilidades de que la lectura sea correcta, Microscan Systems, Inc., 1998. Por lo tanto la posición mostrada en la Figura 4.4 debe tenerse siempre en cuenta al realizar una lectura con el scanner.

<span id="page-34-0"></span>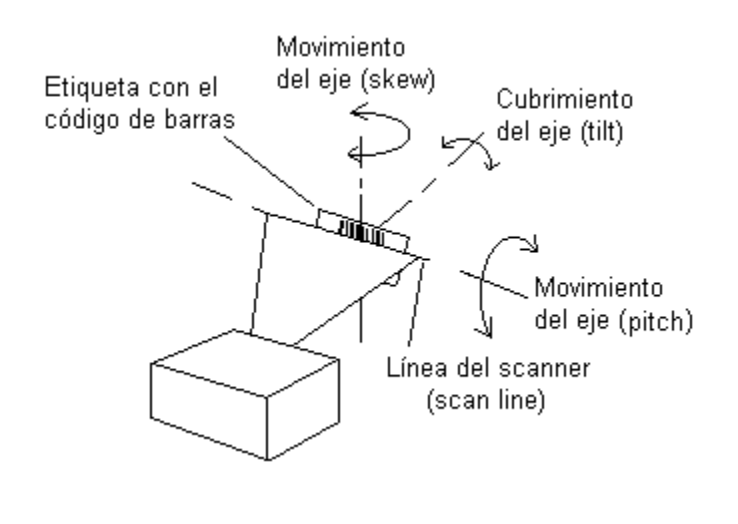

PAINT

**Figura 4.4** Esquema de la posición del scanner MS-710 y de la etiqueta presente en la cajas a las cuales se les va a leer el código de barras

En la Figura 4.4 se observan varios aspectos que se deben considerar en el momento de colocar el scanner para realizar una lectura del código de barras, los cuales se mencionan a continuación:

- a. La posición del scanner y de la etiqueta que contiene el código de barras a leer son tales que, la línea del scanner pasa por el centro de la etiqueta con el código de barras, de esta manera se logra que el cubrimiento que el scanner debe hacer para una lectura eficaz es la apropiada. Así mismo, se obtiene un máximo de movimiento del rayo de luz en la etiqueta comprendido entre un rango de  $\pm 40^{\circ}$ .
- b. El movimiento de la etiqueta con el código de barras debe ser muy ligero, para evitar la zona de reflexión, la cual consiste en una estrecha zona en la cual el scanner refleja directamente la luz, lo cual puede distorsionar la lectura, haciendo que el scanner no distinga las barras de los espacios dentro del código de barras de la etiqueta.

#### <span id="page-35-0"></span>**4.2 Impresora de inyección WILLETT 370**

Esta impresora fue la utilizada para imprimir la descripción asociada al código de barras leído por el scanner que se encuentra en las cajas que traen las cajetillas de cigarros.

La impresora WILLETT 370 se configura con los mismos parámetros que debe estar configurado el puerto serial de la computadora, esto con el fin de que los parámetros sean recibidos correctamente. De manera que para que la impresora reciba bien los datos que son enviados por la computadora, se crea en el programa utilizado un mensaje que contempla el inicio y final del mensaje que es enviado a la impresora, para que lo reciba correctamente, esto se conoce con el nombre de parametrización. La parametrización consiste en incluir dentro de una línea de texto varios comandos que son específicos para esta impresora, permitiendo de esta forma que cuando reciba esta línea pueda distinguir cuándo inicia el mensaje a imprimir, y cuándo finaliza, estos comandos son propios de la impresora y siempre se le deben programar, de lo contrario la impresora no puede recibir correctamente un dato y por ende no lo imprime correctamente.

La impresión se realiza utilizando una tinta especial que permite que la impresión sea clara, ya que los códigos deben quedar lo más claros posibles, pues de lo contrario el scanner que los lee puede ser que no los lea bien y siempre va a mandar una señal de no lectura.

#### **4.3 Impresora de etiquetas ZEBRA**

Esta impresora cumple un papel parecido a las impresoras comunes que se tienen conectadas a las computadoras. Esta impresora ZEBRA se conecta al puerto paralelo de la computadora y es la encargada de recibir el código de barras que va a ser impreso en la etapa de reproceso.
No es necesario programarle parámetros especiales de recepción o envío de mensajes ya que como se mencionó anteriormente al ser parecida a las impresoras comunes, simplemente recibe el código que el operario le envía en la etapa de reproceso, y la impresora lo recibe e imprime.

Esta impresora puede también utilizarse para recibir datos por medio del puerto serial de la computadora.

# **CAPITULO 5**

# **DESCRIPCIÓN DEL SOFTWARE DEL SISTEMA**

Dentro del software utilizado en el desarrollo del Proyecto de Graduación, se involucraron varios tipos de programas, los cuales fueron: Ms710esp, Ensamblador, Delphi, Oracle, ODBC, cuya descripción se detalla en los siguientes apartados:

# **5.1 Programa Ms710esp**

El software Ms710esp, cuyas siglas significan Microscan 710 ESP, correspondió al software utilizado para la configuración de los scanners MICROSCAN empleados durante el desarrollo del Proyecto de Graduación.

Ms710esp cuenta con un menú principal de configuración, que contiene las opciones necesarias para lograr la configuración del scanner de acuerdo a las necesidades del usuario, dichas opciones son: menú de comunicaciones, menú de operaciones, tipos de códigos, salida del scanner, disposición del scanner; estas opciones a su vez se subdividen para brindar más opciones de selección a la hora de la configuración.

Para obtener un mejor conocimiento de lo que son los menús de configuración del scanner, en la Figura 5.1, Microscan Systems, Inc.,1998, se muestra la pantalla que se presenta al ingresar al software Ms710esp, en la cual se puede observar el menú principal de dicho programa. En este menú se presentan las opciones que se pueden elegir para la configuración del scanner Microscan 710, así como las descripciones que conlleva cada menú de configuración.

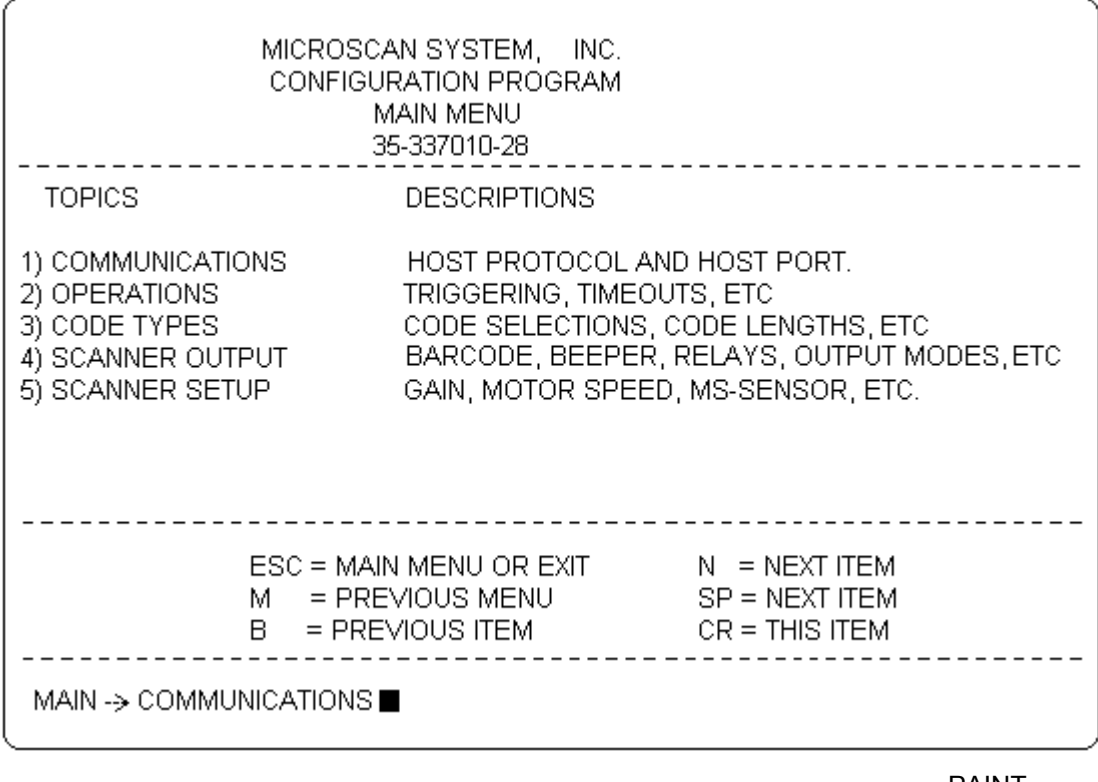

PAINT

**Figura 5.1** Pantalla que presenta el Menú Principal de Configuración del scanner Microscan 710

En los siguientes apartados se hace referencia a los cinco menús de configuración del scanner MICROSCAN 710, que se presentan en la Figura 5.1.

#### **5.1.1 Menú de Comunicaciones**

El menú de comunicaciones presenta las propiedades que se le configuran al scanner para que reciba correctamente la lectura del código de barras. La Figura 5.2, Microscan Systems, Inc.,1998, muestra dichas propiedades, dentro de las cuales las más importantes que siempre se tienen que chequear al conectar un scanner a una computadora, son las siguientes:

- a. La velocidad de transmisión en baudios<sup>[3](#page-39-0)</sup>, que en la Figura 5.2, se le llama Baud Rate, la cual tiene que coincidir con la velocidad con que el puerto serial de la computadora recibe los datos, esta se configuró con un valor de 9600 baudios.
- b. La paridad que se refiere al número de unos y ceros binarios que debe traer el dato leído, la cual recibe el nombre en este menú de Parity, la cual tuvo que configurarse como paridad par.
- c. El número de bits de parada, es decir, cuando el scanner está recibiendo datos debe recibir al final del dato un bit que indique que el dato terminó, este bit puede ser uno ó dos bits, para este caso se le configura al scanner un bit de parada, para que coincida con el número de bits de parada del puerto serial de la computadora.
- d. El tamaño del dato que lee el scanner, que en este caso es de 7 bits.

Estos parámetros permitien que el protocolo (lenguaje de comunicación) empleado entre el scanner y la computadora sea el mismo, ya que de lo contrario el dato no puede ser leído correctamente, por el scanner, o bien, no puede ser recibido correctamente por la computadora.

## **5.1.2 Menú de Operaciones**

En este menú se le configuran los parámetros necesarios al scanner para que realice la lectura del código siempre y cuando se detecte un objeto, que en este caso es una caja a la que se le lee un código. En la Figura 5.3, Microscan Systems, Inc.,1998, se muestran los parámetros de configuración del scanner con respecto al modo de operación del mismo.

<span id="page-39-0"></span> 3 Unidades en las cuales se mide la velocidad de transmisión de datos hacia una computadora.

Un parámetro importante corresponde al tiempo que el scanner tarda en realizar una lectura, que en este menú de la Figura 5.3 se le llama Timeout, del cual depende que la lectura sea rápida ó lenta.

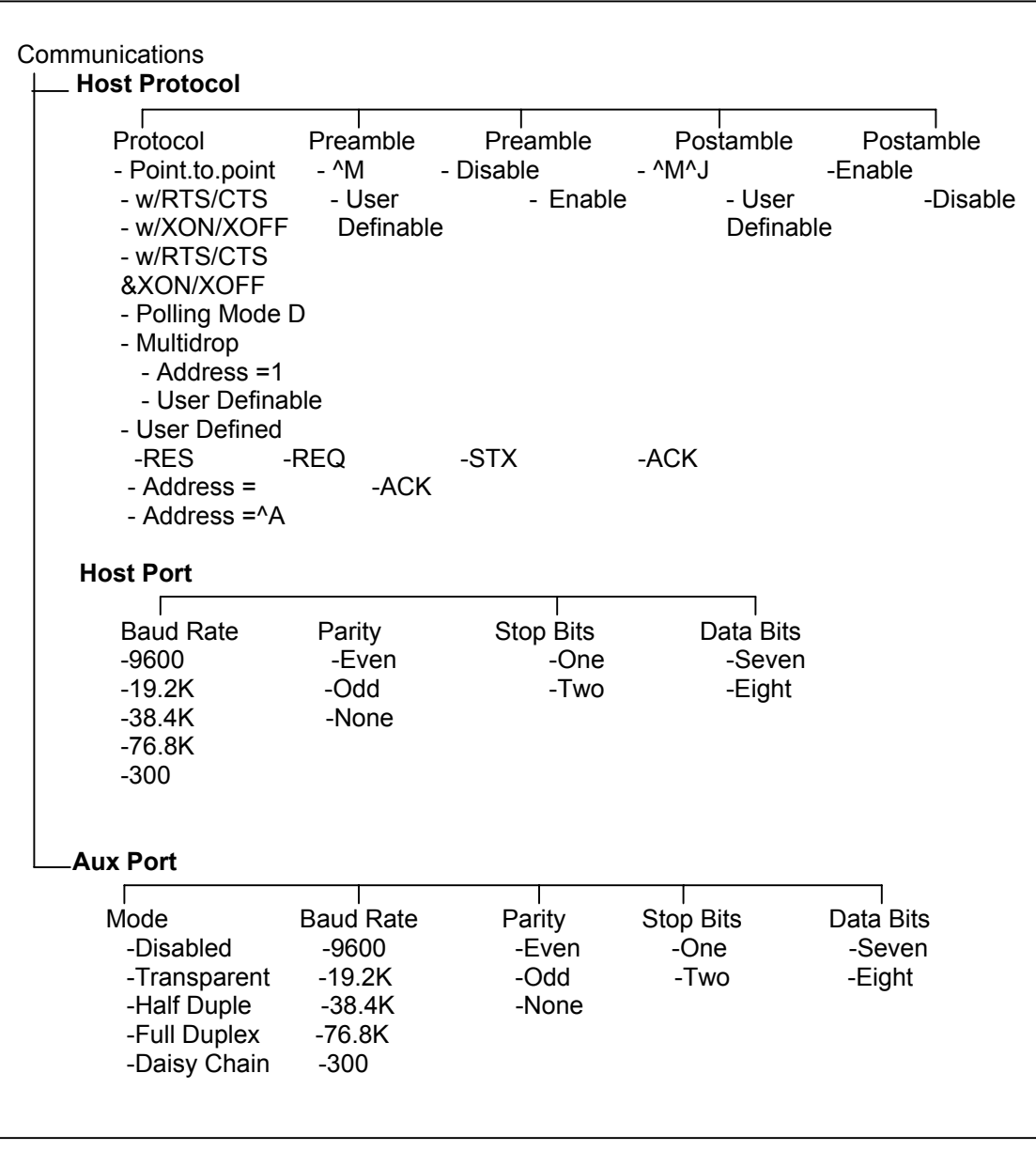

PAINT

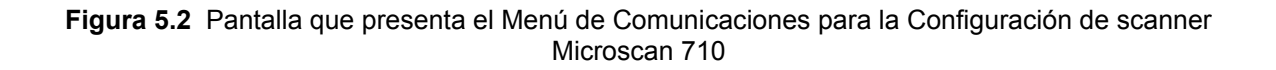

El resto de los parámetros se configuran seleccionando default (es decir dejándolos como ya vienen programados en el scanner).

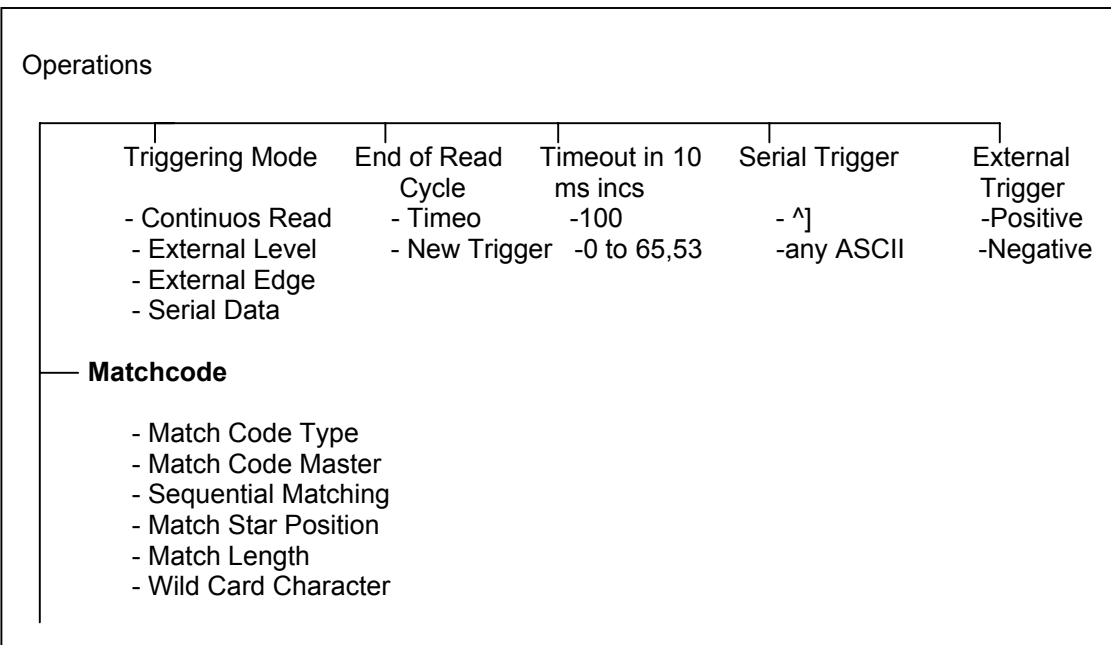

PAINT

**Figura 5.3** Pantalla que presenta el Menú de Operaciones para la Configuración de scanner Microscan 710

# **5.1.3 Tipos de códigos**

En este menú que se muestra en la Figura 5.4, Microscan Systems, Inc.,1998, corresponde el ingreso de los tipos de códigos de barras que van a ser leídos por el scanner, ya que pueden llegar a leerse más de un código. En este caso el único código que se lee es el código llamado Code 128, cuya definición se contempla en el capítulo siguiente, por ahora es simplemente decir que se trata de un código comercial. Este parámetro es llamado en este menú mostrado en la Figura 5.4, Code 128, al cual se le configuran parámetros tales como: ancho y alto del código, parámetros que fueron configurables según los requerimientos del cliente que obtiene el sistema.

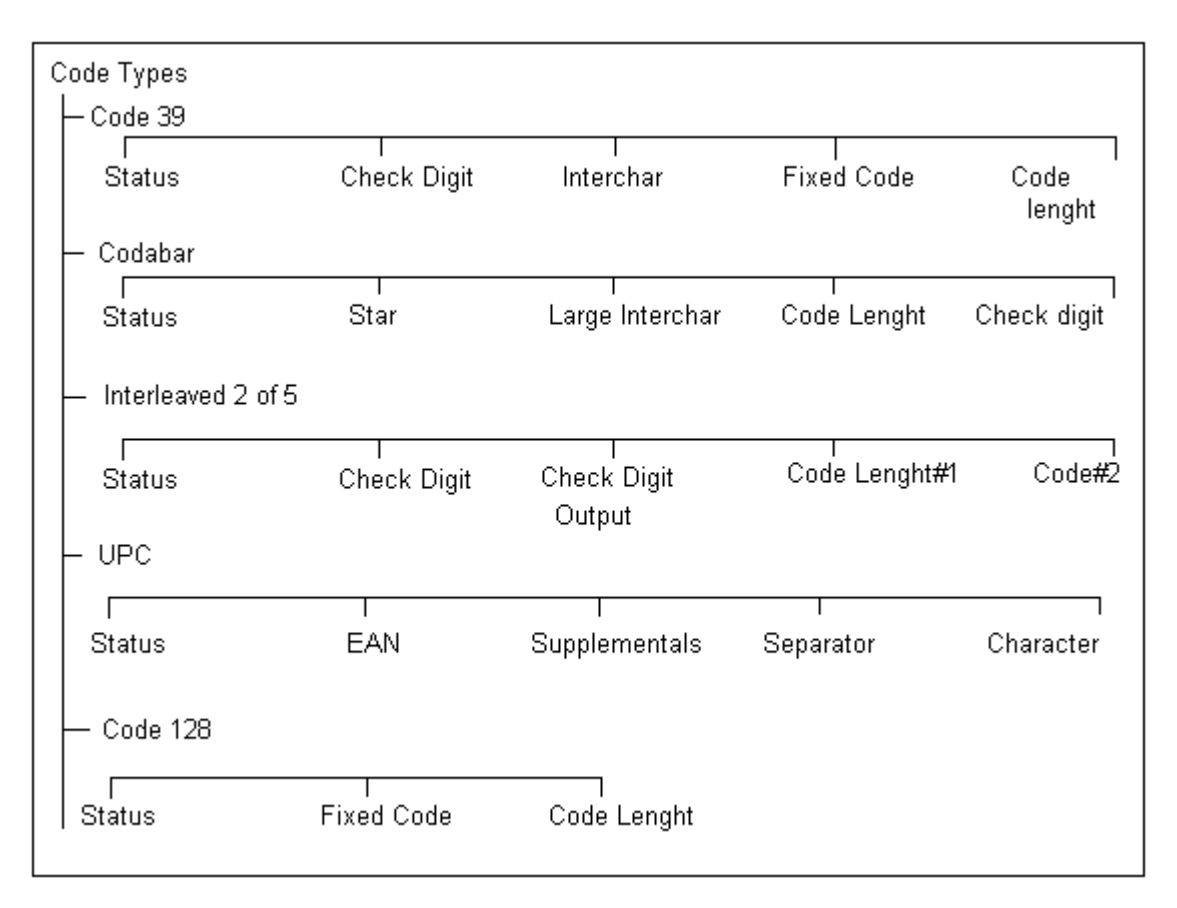

PAINT

**Figura 5.4** Pantalla que presenta el Menú de selección del tipo de código para Configurar el scanner Microscan 710

#### **5.1.4 Salida del scanner**

En la Figura 5.5, Microscan Systems, Inc.,1998, se observa el menú correspondiente a la salida del scanner que, básicamente consiste en programarle al scanner los mensajes que se observan en la pantalla de la computadora cuando se recibe la lectura del scanner. En dicha figura se observan parámetros llamados Bar Code Output ó Salida del código de barras, en donde se programa el mensaje que recibe la computadora cuando la lectura es correcta, en caso de que el usuario quisiera ver un mensaje de "Lectura Buena", o que no se mostrara ningún mensaje.

El parámetro más usado en este menú es el que se llama "Noread Message" mostrado en la Figura 5.5, que indica cuando el scanner no lee ningún código de barras, devuelve un mensaje de "No lectura", y era importante, ya que en la programación de captura de datos se tiene que tener en cuenta si el scanner no lee nada, entonces la caja que lleva a las cajetillas de cigarros se reprocesa.

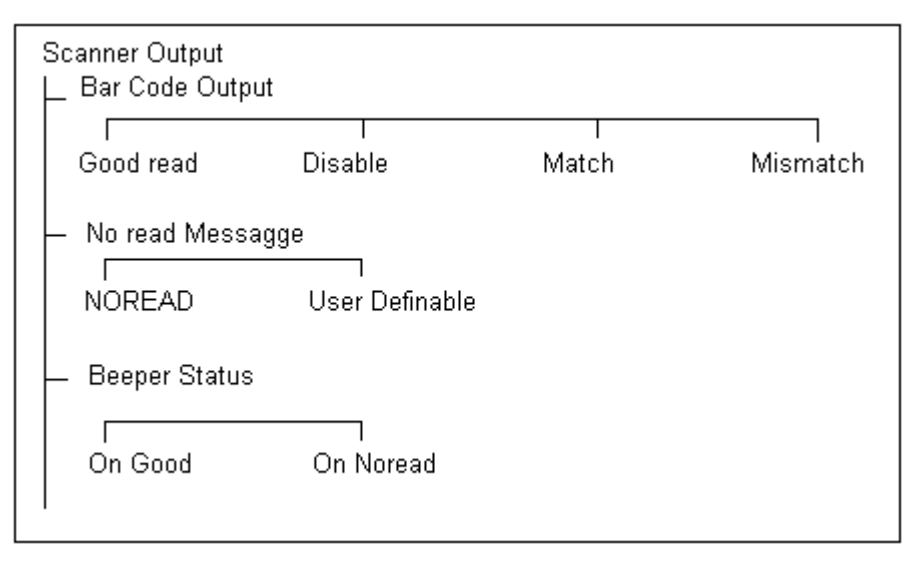

PAINT

**Figura 5.5** Pantalla que presenta el Menú de Configuración para la salida del scanner Microscan 710

## **5.1.5 Disposición del scanner**

En este menú que se muestra en la Figura 5.6, Microscan Systems, Inc.,1998, todos los parámetros son programados por default (es decir dejándolos como ya vienen programados en el scanner) ya que, según los requerimientos del cliente, no hubo necesidad de cambiarlos.

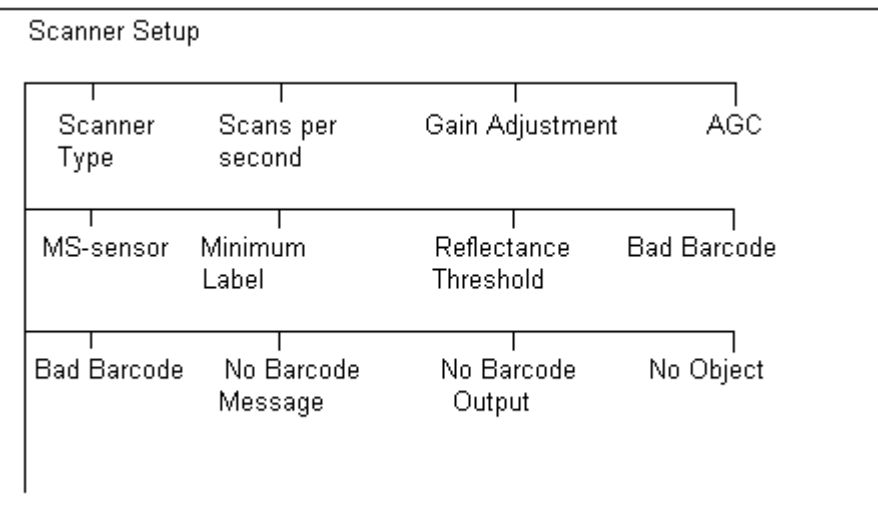

PAINT

**Figura 5.6** Pantalla que presenta el Menú para la disposición del scanner Microscan 710

## **5.2 Lenguaje de programación Ensamblador**

Este software es utilizado para la activación del pistón encargado de reprocesar una de las cajas que no cumplen con alguno de los requerimientos para ser procesadas correctamente.

Dentro del programa se escoge el puerto al que se le envía la señal de activación del pistón, el cual es el puerto paralelo LPT1, que es comúnmente utilizado para conectar impresoras; en este caso una vez que se conoce el puerto que iba a ser alterado, se procede a poner en estado alto (poner 5V en la salida) uno de los bits de salida de dicho puerto, para ello se debió conocer la configuración que presenta dicho puerto, mostrado en la Figura 5.7, en la cual se observa que el puerto LPT1 consta de 8 pines (pin 2 a 9) que son utilizados para escribir un dato en el bus de salida de datos, por lo que en cualquiera de sus bits de salida es posible conectar

el pistón, teniendo en cuenta que se debe poner correctamente la dirección hexadecimal que se forma al poner en alto uno de los bits de salida.

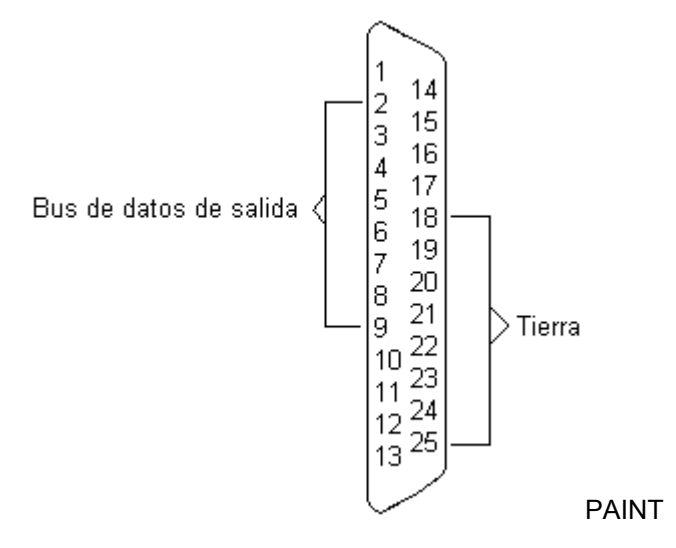

**Figura 5.7** Diagrama del conector de salida del puerto paralelo LPT1

Una vez que se activa el bit de salida del puerto paralelo LPT1 se coloca un ciclo que permite mantener por el tiempo que el usuario lo desea el pistón activado, y seguidamente se da su desactivación.

#### **5.3 Lenguaje de programación Delphi**

Este software fue el más utilizado durante el desarrollo del Proyecto de Graduación, ya que en él se desarrollaron las siguientes etapas:

- a. *Recepción de los códigos de barras, enviados por el scanner*: el scanner encargado de la lectura de los códigos de barras, se conecta al puerto serial de la computadora, al COM1, y según la programación realizada, se captura el dato recibido y queda guardado en una variable, para que se pueda procesar posteriormente en las siguientes etapas de programación en este mismo lenguaje.
- b. *Acceso a la base de datos a través del programa que realiza una conexión a bases de datos ODBC (Open DataBase Connectivity – Abrir Conexión con la*

*Base de Datos)*: según los requerimientos del sistema la base de datos fue hecha en el sistema Oracle y conectada a la computadora mediante el programa de conexión a bases de datos ODBC, una vez conectada la base de datos, en Delphi se realizan los procedimientos encargados de accesar dicha base de datos, de extraer datos, de insertarlos, así como de actualizarlos.

- c. Modificación de las tablas que componen la base de datos, según los requerimientos del sistema.
- d. Transmisión de los mensajes a imprimir hacia las impresoras WILLETT 370 y ZEBRA.
- e. Interface con el usuario.

El lenguaje de programación en Delphi es un software que se le llama programación orientada a objetos, Osier Dan, 1996, ya que según lo que se deseara hacer, se utilizaban objetos de programación para realizar las diferentes tareas, así pues, al ser este software la base de todo el sistema, se trabajó básicamente con objetos que permitieran la conexión con la base de datos creada en Oracle, los cuales son: DataBase, Query, SQL, que son componentes que hicieron que la programación resultara ser más fácil de desarrollar, Osier Dan, 1996.

## **5.4 Programa Oracle**

El programa Oracle es un software que permite crear bases de datos que están compuestas por una complejidad de tablas de datos, fue en este programa en donde se creó la base de datos que se muestra en el Anexo B.1, que es la base de datos utilizada en el sistema desarrollado en el Proyecto de Graduación, la cual recibe el nombre de PathFinder, dicho nombre fue dado por la misma Tabacalera Hondureña. Como se muestra en el Anexo B.1, la base de datos está compuesta por 19 tablas, las cuales están relacionadas entre sí por uno ó varios campos de ellas que son llamadas llaves.

#### **5.5 Programa ODBC**

El software ODBC indica Abrir Conexión con la Base de Datos (Open DataBase Connectivity), el cual permite la conexión de la base de datos ubicada en el servidor Oracle, con la computadora que es la que recibe los datos almacenados en la base de datos.

El programa ODBC puede accesar cualquier otro tipo de base de datos realizada en cualquier programa, tal como Microsoft Excel y archivos de texto de Microsoft Word, Intelligent Instrumentation, Incorporated, 1998.

La distancia existente entre el servidor Oracle y la computadora que accesa la base de datos, no es relevante, ya que el software ODBC puede accesar cualquier base de datos, sin importar la distancia, Intelligent Instrumentation, Incorporated, 1998.

Este programa se encuentra en todas las computadoras, aunque tenga Windows 98, 95 ó NT, ya que es el único software que permite conectar una base de datos hecha en cualquier programa, no sólo en el programa Oracle, según los requerimientos del usuario.

# **CAPITULO 6**

# **ANÁLISIS Y RESULTADOS**

#### **6.1 Explicación del diseño**

El desarrollo del Proyecto de Graduación se dividió en diferentes etapas, según los requerimientos de la empresa interesa en la obtención de dicho proyecto, la Tabacalera Hondureña. A continuación se describen dichas etapas:

#### **6.1.1 Etapa de lectura de los códigos de barras del producto**

En esta etapa se estudiaron los diferentes tipos de códigos de barras que actualmente existen en toda la industria, esto con el fin de poder configurar correctamente el scanner, para que realice la lectura del código correcto, en este caso, las cajas a las que se les leen el código de barras, traen un código comercial llamado Code 128. Es por esta razón que fue necesario estudiar la diferencia y funcionamiento de los diferentes códigos, debido a que existen varios códigos que son comerciales, pero que se distinguen ya sea por su tamaño o por su uso.

En el Apéndice A.2 se muestra la Tabla A.2 que muestra los diferentes tipos de códigos de barras que se utilizan en la industria comercial y que son los leídos por los equipos con los que se trabaja en la empresa MC Logística. En dicha tabla se puede observar que existen códigos de barras de varios tipos, los comerciales, los códigos farmacéuticos y los de utilización interna dentro de una empresa.

Los códigos de barras están compuestos por barras y espacios, que por lo general se identifican por los valores binarios 1 para la barra y 0 para el espacio, así cuando se tiene un código como el mostrado en la Figura 6.1, se interpreta como una serie de unos y ceros binarios, que si se agrupan en segmentos de números, dan una identificación propia del producto que contiene dicho código de barras. Sin embargo los códigos de barras que se observan en los productos que se compran, vienen convertidos en segmentos de números, pues de lo contrario el código quedaría muy grande, por lo tanto el código observado en cualquier producto, ya viene debidamente estructurado en segmentos de números que es un proceso del cual se encarga la empresa MC Logística.

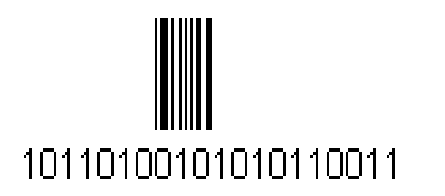

PAINT

**Figura 6.1** Diagrama que presenta el código de barras en su significado binario

Una vez conocidos los tipos de códigos de barras, se procede a trabajar con el equipo encargado de la lectura de dichos códigos, el scanner MS-710, el cual tiene que programarse de manera tal que cumpliera con los requisitos que se querían lograr, es decir, dentro de los menús de configuración mostrados en el capítulo 5, se le programan los aspectos que se tienen que cumplir para que realice una exitosa lectura del código de barras.

Por lo general la programación del procesamiento de los códigos leídos se realiza poniendo la mayoría de las opciones de cada menú por default (es decir dejándolos como ya vienen programados en el scanner), sin embargo existen algunas opciones que si fueron necesario cambiarlas, de las cuales las más importantes fueron:

- 1. Del Menú de Comunicaciones: la opción de protocolo se configura como Point-to-Point, para conectar el código de barras leído a la terminal de la computadora receptora.
- 2. Del Menú de Operaciones: la opción Triggering Mode, se programa como External Level, para que el scanner sólo lea el código cuando el objeto se detecta por medio del sensor.

3. Del Menú de Tipos de Códigos: como la lectura se realiza a códigos de barras comerciales, es necesario mantener habilitadas las opciones correspondientes a los códigos comerciales, es decir, los otros códigos que no son leídos por el scanner, se tienen que deshabilitar, para evitar lecturas no correctas, especialmente con el código Codabar (Pharma), ya que es un código que por lo general da muchos problemas, por lo que cuando se tienen que realizar lecturas de dicho código, es mejor utilizar un scanner que sólo realice las lecturas de este tipo de código, por lo que cuando se realicen lecturas de varios códigos, y además del código Codabar, es preferible habilitarlo en un scanner que sólo lea códigos Codabar.

Un aspecto importante de destacar, es la forma en que se coloca el objeto en la banda transportadora que lleva la etiqueta para lograr una correcta lectura. La Figura 6.2, Microscan Systems, Inc., 1998, muestra como es importante que el detector o sensor es colocado en dirección al objeto, es decir, que en el momento en que se detecta un objeto, el scanner se prepara para realizar la lectura, por lo general la forma de colocación que siempre se utiliza para una eficaz lectura, fue la que se observa en dicha figura. La forma de colocación consiste en que el sensor tiene que estar antes que el scanner, ya que es el que le envía la señal al scanner de que se prepare para realizar una lectura ya que un objeto es detectado, entonces el scanner se prepara para realizar dicha lectura. La posición del scanner tiene que cumplir con los requisitos mencionados en la Figura 4.4 del Capítulo 4 en donde se describe la forma de colocar el scanner para que la lectura del código de barras sea correcta, es decir, sea recibida de una forma clara por la computadora.

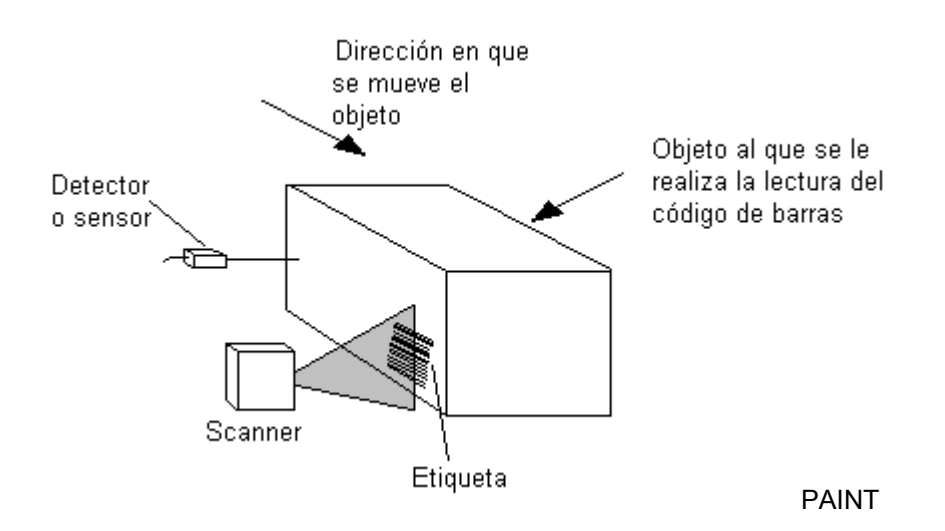

**Figura 6.2** Esquema que presenta la ubicación del detector o sensor para una correcta lectura del código de barras

En la Figura 6.2, Microscan Systems, Inc., 1998, se observa como el sensor tiene que colocarse antes del scanner, de manera que permita que sólo se realice la lectura del código de barras cuando exista presencia de un objeto, de lo contrario el scanner se mantiene deshabilitado, Microscan Systems, Inc.,1998. Por lo tanto cuando el sensor detecta la presencia de un objeto, que en este caso es la presencia de una de las cajas que contienen las cajetillas de cigarros, le envía una señal al scanner para que se prepare para realizar una lectura de código, pero si el sensor no le envía ninguna señal al scanner, éste mantiene su lector deshabilitado, esperando señal del sensor.

#### **6.1.2 Etapa de procesamiento de los códigos leídos**

El procesamiento de los códigos leídos se desarrolló en cinco subetapas fundamentales para cumplir con los requerimientos de la Tabacalera Hondureña en cuanto al funcionamiento del Proyecto de Graduación, las cuales son las siguientes: entrada manual, control de peso y legibilidad, impresión de texto, cierre y reproceso. En estas subetapas el procesamiento de los códigos se llevó a cabo mediante el lenguaje de programación Delphi, mediante el cual se accesa la base de datos realizada en el programa Oracle.

La estructura que presenta la base de datos establecida por la Tabacalera Hondureña se muestra en el Anexo B.1, en la cual se muestran las relaciones de una tabla con respecto a la otra En este anexo se presentan las tablas que componen la base de datos que maneja la Tabacalera Hondureña, se presentan cinco sistemas que se manejan dentro de esta empresa principales, el PathFinder, el RRC, el VP, el SCS y el QCS; cada uno de ellos cumplen funciones específicas dentro de la base de datos, y dentro de los sistemas que ellos manejan directamente en su empresa. Así mismo se observa cómo cada sistema de estos, están compuestos por tablas de datos que están relacionadas entre sí, ya sea por un campo de la tabla, o por más de uno; razón por la cual el manejo de datos y almacenamiento de los mismos en las tablas, desde el programa realizado en Delphi permitió tener claro que no sólo se trabajaría con una tabla de datos, sino con todas las tablas mostradas en la estructura presentada en el Anexo B.1.

A continuación se describe detalladamente el desarrollo de las cinco subetapas que solucionaron el problema planteado para el Proyecto de Graduación desarrollado.

#### *Subetapa de entrada manual:*

Para el desarrollo de esta subetapa se trabajó con las tablas de datos siguientes (según estructura presentada en el Anexo B.1): Preimpresos, RRC\_FEEDERS e InfoCajas.

En la ejecución de esta subetapa se llevaron a cabo ciertos pasos que se presentan en la Figura A.3 del Apéndice A.3, que corresponde al diagrama de flujo de la subetapa de entrada manual, por lo tanto la explicación de esta subetapa es necesario que se observe dicho diagrama.

Lo primero que se realiza en esta subetapa es la lectura del código de barras compuesto de 18 dígitos que trae la caja que contiene las cajetillas de cigarros, este código es leído con todos los pasos que se mencionaron en el apartado 6.1 por medio del scanner Microscan MS-710, este código es capturado a través de uno de los puertos seriales de la computadora, ya fuera el COM1 o COM2 (esto queda a disposición del cliente que adquiriera el sistema); una vez capturado el código por medio del lenguaje de programación Delphi, éste es dividido en sus respectivos códigos que trae implícitamente, los primeros 6 dígitos corresponden a la fecha de fabricación del cigarro, los siguientes 6 dígitos corresponden a la hora, los otros 2 dígitos al módulo del cual proviene la caja, y los 4 dígitos restantes corresponden a la marca del cigarro. Esta división fue importante realizarla, ya que se necesitaba cada uno de estos códigos para accesar alguna de las tablas de la base de datos.

Una vez capturado el código en el programa y dividido en sus códigos respectivos, se realiza la comparación que existe con las diferentes posibilidades de lectura del scanner, es decir, el scanner puede leer el código único que es el compuesto de 18 dígitos, puede leer un código preimpreso compuesto por 2 dígitos, un código compuesto de 4 dígitos llamado código SCS que corresponde al código que llevan las cajas cuando no han pasado por la impresoras de Case Packers que son las encargadas de imprimir el código de 18 dígitos, tanto el código de 2 dígitos, como el de 4 dígitos son de manejo interno de la Tabacalera Hondureña. También se puede dar el caso de que el scanner no pudiera realizar la lectura y enviara un NOREAD (mensaje de no lectura), por lo tanto se realizan las comparaciones que se muestran en la Figura A.3 del Apéndice A.3, las cuales fueron las siguientes:

- a. Si la lectura es NOREAD: no se imprime nada en la caja, y simplemente la caja pasa a la siguiente etapa.
- b. Si el código leído es de 4 dígitos: no se imprime nada en la caja, y simplemente la caja pasa a la siguiente etapa.
- c. Si el código leído es de 2 dígitos: es decir es un código preimpreso, el código leído se busca en la tabla de datos llamada Preimpresos, la cual contiene en su

campo Codigo Preimpreso todos los códigos preimpresos que pueden traer las cajas, por lo tanto el código leído se busca en este campo, y una vez que se encuentra, se extrae el campo Codigo\_Modulo que corresponde al código leído, el valor de este campo extraído se busca en la tabla RRC\_FEEDERS, y cuando se encuentra se extrae el valor correspondiente al campo Codigo\_Producto de esta tabla, todo esto con el fin de enviarle a la impresora de inyección WILLETT 370 los parámetros que debe imprimir, por lo tanto se le envía, el valor del campo Codigo Modulo que está asociado al código leído, y el cual trae consigo el módulo al cual corresponde la caja, y también se le envía a la impresora de inyección el valor del campo Codigo\_Producto que trae consigo la marca que corresponde a ese módulo de producción. Estos dos parámetros son enviados a la impresora de inyección, a través del puerto serial de la computadora, en dicha impresora, se le programan estos parámetros, y con la hora que ésta trae y la fecha, se forma el código de barras de 18 dígitos, el cual es el que se le imprime a la caja. Esta impresión se realiza con el fin de que en las etapas posteriores cuando el scanner realice la lectura del código de barras, se lea el código único que es el de 18 dígitos, y no tener que leer los de 4 o 2 dígitos y estar realizando las mismas comparaciones.

d. Si el código leído es de 18 dígitos: el código leído se busca en la tabla InfoCajas de la base de datos en el campo Codigo\_caja, y se modifica el campo Reproceso de dicha tabla colocando un "1", con el fin de indicar que la caja está siendo reprocesada y no se imprime nada en ella.

En síntesis en esta subetapa se realiza la lectura del código de barras y según lo que se lee es el proceso de la caja, si es un NOREAD, o un código de 4 dígitos, no se imprime nada en la caja y pasa a la siguiente etapa; si el código es preimpreso (2 dígitos) se obtienen su módulo y marca correspondientes para enviarlos a la impresora de inyección, para que ésta forme el código de 18 dígitos que se le imprime; mientras que si el código leído es correcto (18 dígitos) simplemente se busca en la tabla InfoCajas y se modifica su campo reproceso y no se le imprime nada a la caja y pasa a la siguiente etapa.

## *Subetapa de Control de peso y Legibilidad*

En esta subetapa se trabajó con las tablas de datos siguientes (según estructura presentada en el Anexo B.1): Rechazos, InfoCajas, Balanza, RRC\_FEEDERS, Turnos, TurnosExcepciones, TurnosSabados, Productos y Pesos.

En el Apéndice A.4 se muestra la Figura A.4 que presenta el diagrama de flujo correspondiente a esta subetapa, donde se presentan los pasos seguidos para el cumplimiento de los requerimientos de esta segunda subetapa.

En esta subetapa se tienen dos entradas que van hacia la computadora a través del puerto serial, una de ellas para el scanner y otra para la balanza, que es la encargada de pesar las cajas que contienen a las cajetillas de cigarros y mediante la programación en Delphi, se accesan las tablas correspondientes para cerciorarse de que el peso fuera el correcto, pues de lo contrario la caja tiene que ser reprocesada. Todos los pasos que se tienen que seguir para obtener estos resultados se muestran en el diagrama de la Figura A.4 del Apéndice A.4, los cuales se detallan a continuación:

Se realiza la lectura del código de barras por medio del scanner.

a. Si la lectura es NOREAD: se rechaza la caja activando el pistón (lo cual se detalla en el apartado siguiente de este capítulo), enviando la caja a reproceso, y además se inserta un registro en la tabla de datos Rechazos, en la cual se ingresa en el campo Motivo rechazo el mensaje "Código ilegible", y se deja en blanco el campo Codigo caja. Esto con el fin de que cuando llegara la caja a la etapa de reproceso el operario conozca que la caja fue reprocesada por un NOREAD.

- b. Si el código leído es de 2 dígitos (código preimpreso): se rechaza la caja activando el pistón y se inserta un registro en la tabla de datos Rechazos, con la siguiente especificación: en el campo Codigo caja el código leído, y en el campo Motivo rechazo el mensaje "Código ilegible".
- c. Si el código leído es de 18 dígitos: se divide el código en sus subcódigos, tal y como se mencionó anteriormente, código de fecha, de hora, de marca y de módulo; y se inserta un registro en la tabla InfoCajas colocando en sus campos la siguiente información:
- campo Codigo caja es igual al código leído.
- campo Producto es igual al código de la marca extraído del código leído.
- campo Modulo es igual al código de módulo extraído del código leído.
- campo Codigo\_blend se deja en blanco.
- campo Numero ligada: se accesa la tabla RRC FEEDERS mediante el código de módulo extraído del código leído, el cual se busca en el campo Codigo\_modulo de esta tabla, y se extrae el valor del campo Liga\_Ult\_cajon, el cual se inserta en la tabla InfoCajas en el campo Numero\_ligada.
- campo Fecha Fabricacion es igual al código de fecha extraído del código leído.
- campo Turno: para insertar un valor en este campo se accesan tres tablas de las mostradas en la estructura del Apéndice A.4, las cuales son Turnos, TurnosExcepciones y TurnosSabados, este acceso se realiza mediante las siguientes comparaciones:

Como se observa en el Anexo B.1 la tabla TurnosExcepciones posee un campo llamado Fecha y dos campos llamados HoraIni y HoraFin, que son los encargados de indicar a qué hora inicia un turno y a qué hora finaliza, por lo tanto para saber si el código leído corresponde a uno de los turnos de esta tabla se verifica lo siguiente: si para el código de fecha extraído del código de 18 dígitos, existen registros en la tabla TurnosExcepciones con la misma fecha, así mismo si el código de hora también extraído, se encuentra dentro del rango proporcionado

por los campos HoraIni y HoraFin de ese mismo registro, si ambas condiciones se cumplen, entonces se toma el campo Turno de la tabla y se inserta en el campo Turno de la tabla InfoCajas, si alguna de las dos condiciones no se cumple, entonces se accesa la siguiente tabla que es la tabla TurnosSabados, de la cual se verifica lo siguiente: si el código de fecha extraído corresponde a un sábado, si es así entonces se verifica si el código de hora también extraído, se encuentra dentro del rango proporcionado por los campos HoraIni y HoraFin de ese mismo registro, si ambas condiciones se cumplen, entonces se toma el campo Turno de la tabla TurnosSabados y se inserta en el campo Turno de la tabla InfoCajas, pero de no ser así, se accesa la tabla Turnos de la cual se toma el campo Turno que cumple con la condición de que el código de hora extraído se encuentre en el rango proporcionado por los campos HoraIni y HoraFin de esa tabla, y el valor del campo Turno se inserta en el campo Turno de la tabla InfoCajas.

- campo Peso: se realizan las comparaciones mencionadas en el punto e.
- campo Vencimiento: de acuerdo al código de fecha extraído, se realiza un cálculo para obtener la fecha de vencimiento, el cual consiste en sumarle a dicha fecha un total de 24 semanas, y el resultado corresponde a la fecha de vencimiento que es la ingresada en el campo Vencimiento de la tabla InfoCajas.
- campo Peso Ok: según los requerimientos de la Tabacalera Hondureña se ingresa el valor de True o Verdadero, para posteriormente ser modificado según el peso obtenido de la balanza.
- el resto de los campos se dejan en blanco.
- d. Si el código leído es de 4 dígitos: para este caso se trabaja con datos proporcionados directamente del servidor en el cual se encuentra la base de datos en el programa Oracle, esos datos son la fecha y hora del servidor, el propósito de esto se describe más adelante; y además se inserta un registro en la tabla InfoCajas colocando en sus campos la siguiente información:
- campo Codigo\_caja: se forma de la siguiente manera:

Fecha del servidor + Hora del servidor + Modulo + Marca

y el código resultante es el que coloca en el campo Codigo\_caja.

- campo Producto es igual al código leído de 4 dígitos.
- campo Modulo: se accesa la tabla RRC\_FEEDERS mediante el código leído, el cual se busca en el campo Codigo\_producto de esta tabla, y se extrae el valor del campo Codigo\_modulo, el cual se inserta en la tabla InfoCajas en el campo Modulo.
- campo Codigo blend se deja en blanco.
- campo Numero\_ligada se deja en blanco.
- campo Fecha Fabricacion es igual a la fecha del servidor.
- campo Turno: se realiza lo mismo cuando el código leído es de 18 dígitos, con la diferencia de que las comparaciones de la fecha se realizan con la fecha del servidor, y las horas con la hora del servidor.
- campo Peso es igual al peso leído por la balanza.
- campo Vencimiento: se realiza el mismo cálculo que para el código de 18 dígitos, con la diferencia de que dicho cálculo se realiza con la fecha del servidor.
- campo Peso Ok: según los requerimientos de la Tabacalera Hondureña se ingresa el valor de True o Verdadero, para posteriormente ser modificado según el peso obtenido de la balanza.
- el resto de los campos se dejaron en blanco.
- e. Se realiza la lectura del peso a través de la balanza: el valor obtenido se ingresa en la tabla Balanza en el campo Ultimo\_peso, dicho valor es comparado con el rango establecido para cada tipo de marca, pues si el peso leído no se encuentra dentro de ese rango, la caja es reprocesada.

Para obtener el rango de pesos establecido para la marca extraída del código de barras leído se accesa la tabla Productos por medio del valor del código de marca extraído el cual se busca en el campo Producto de esta tabla, y se extrae el valor del campo Formato, con el cual se ingresa a la tabla Pesos para que de esta manera se tomen los valores de PesoMin y PesoMax establecidos para ese formato asociado a la marca leída; una vez conocidos esos valores se llevan a cabo las siguientes comparaciones, para saber si el peso brindado por la balanza es correcto:

- Si el peso de la balanza que viene a ser el peso real es mayor o igual al valor del campo PesoMin de la tabla Pesos y además es menor o igual al valor del campo PesoMax de la misma tabla, entonces el peso es correcto, porque se encuentra dentro del rango establecido para la marca leída, por lo que se accesa la tabla InfoCajas por medio de su campo producto que es igual a la marca extraída del código leído, actualizando el campo Peso de esta tabla con el valor del peso real (el de la balanza), así mismo se actualiza el campo Peso\_Ok poniéndolo en True o Verdadero, lo que permite dejar indicado en esta tabla que el peso correspondiente al código leído es correcto.
- Si el peso de la balanza es mayor al valor del campo PesoMax, indica que existe un Sobre peso, y que la caja tiene que ser reprocesada, por lo tanto se activa el pistón enviando a reproceso la caja, y además se accesa la tabla InfoCajas según el código leído que viene a ser insertado en el campo Codigo\_caja, se coloca en el campo Peso el valor obtenido de la balanza, y en el campo Peso\_Ok se coloca False o Falso, indicando que el peso obtenido para el código leído no es el correcto. Así mismo se inserta en la tabla Rechazos un registro en donde en el campo Codigo\_caja se coloca el código leído, y en el campo Motivo\_rechazo el mensaje "Sobre peso", de forma tal que cuando la caja llegue al área de reproceso el operario comprenda que dicha caja fue reprocesada por un error en su peso.
- Si el peso de la balanza es menor al valor del campo PesoMin, indica que existe un Faltante, y que la caja debe ser reprocesada, por lo tanto se activa el pistón enviando a reproceso la caja, y además se accesa la tabla InfoCajas según el

código leído que se inserta en el campo Codigo\_caja, colocando en el campo Peso el valor obtenido de la balanza, y en el campo Peso\_Ok se coloca False o Falso, indicando que el peso obtenido para el código leído no es correcto. Así mismo se inserta en la tabla Rechazos un registro en donde en el campo Codigo caja se coloca el código leído, y en el campo Motivo rechazo el mensaje "Faltante", de forma tal que cuando la caja llega al área de reproceso el operario conozca que dicha caja es reprocesada por un error en su peso.

En síntesis en esta etapa básicamente se lee el código de barras para darse cuenta de cual código se trata, es decir si es el de 2,4 ó 18 dígitos, se actualiza la tabla InfoCajas según los requerimientos anteriormente citados, y posteriormente se realiza la lectura de la balanza para cerciorarse de que el peso leído se encuentra dentro de los límites establecidos por la Tabacalera Hondureña, y de no ser así la caja es reprocesada para corregir el error en el peso. Y una vez que la caja cumpla con todos los requerimientos, pasa a la siguiente etapa para que se le imprima su descripción correspondiente al código de barras leído.

#### Sube*tapa de impresión de texto*

Es en esta subetapa donde se le imprime la descripción asociada al código de barras que trae la caja que contienen las cajetillas de cigarros, dicha impresión se realiza en ambas caras de la caja.

Para una mejor comprensión de esta etapa fue importante seguir paso a paso el diagrama de flujo que se presenta en la Figura A.5 del Apéndice A.5, en la cual se muestran los pasos necesarios que permitieron obtener un adecuado resultado de la impresión de la descripción del producto.

Según los requerimientos de la Tabacalera Hondureña, el mensaje que se le imprime a las cajas está compuesto de la siguiente forma:

Codigo de marca + Descripción de marca Descripción de mercado de la marca Vencimiento(Semana y año) + Peso Fecha + Turno(A, B ó C) + Hora + Módulo

Para obtener cada uno de los campos que conformaron el mensaje a imprimir se realizan los siguientes pasos:

- a. Si el código leído es NOREAD: simplemente no se le imprime nada.
- b. Si el código es el correcto (18 dígitos): se accesan las siguientes tablas para obtener los campos a imprimir:
- Para el Codigo de marca: es el código de marca extraído del código leído.
- Para la Descripción\_de\_marca y Descripción\_de\_mercado\_de\_la\_marca: se accesa la tabla Productos por medio del código de marca extraído, el cual se busca en el campo Producto, y se toman los valores de los campos Descripción y Mercado que están asociados a la marca leída, por lo tanto el valor del campo Descripción corresponde a la Descripción de marca, y el valor del campo Mercado corresponde a la Descripción de mercado de la marca.
- Para la Fecha, Hora y Módulo: son los códigos extraídos del código leído.
- Para el Turno y Vencimiento: se accesa la tabla InfoCajas según el código leído, y se extraen los campos correspondientes a Turno y Vencimiento.
- Por último se le transmiten todas estas variables a la impresora de inyección WILLETT 370 que es la que imprime el mensaje. Esta transmisión consiste en enviarle a la impresora los parámetros o valores de todos los campos extraídos de tal forma que ella los entienda para que puedan ser aceptados, esta

transmisión se realizó dentro de la programación en Delphi, con los comandos especiales que son manejados por la impresora de inyección.

#### *Subetapa de cierre*

En esta subetapa se lleva un control de las cajas que habían sido procesadas y lo que se realiza en esta etapa, fue simplemente la lectura de los códigos de barras que traen las cajas en ambos lados, los cuales se insertan en dos tablas que se presentan en la estructura mostrada en el Anexo B.1 llamadas Lado1 y Lado2, en las cuales se insertan los códigos leídos, de esta forma algún operario lleva un control de los códigos procesados correctamente.

El diagrama de flujo correspondiente a esta etapa se muestra en la Figura A.6 del Apéndice A.6.

En esta subetapa se cuenta con dos scanner, uno realiza la lectura de un lado de la caja, y el otro del otro lado, según el diagrama de flujo, primero se realiza la lectura de un lado y el código leído se inserta en la tabla Lado1, seguidamente según la banda transportadora, la caja se desplaza hacia el otro lado de la banda transportadora de tal forma que el segundo scanner realice la lectura del otro lado de la caja y el código leído se inserta en la tabla Lado2.

#### *Subetapa de reproceso*

Esta fue la única subetapa en la que existe la presencia de un usuario, que es el encargado de procesar los datos, pues es aquí en donde llegan las cajas que son enviadas a reproceso y por lo tanto el operario tiene que manejar la tabla correspondiente al ingreso de las cajas en reproceso.

Los pasos seguidos en el desarrollo de esta subetapa se muestran en la Figura A.7 del Apéndice A.7, la cual muestra el diagrama de flujo correspondiente al diseño de esta subetapa.

Primero se despliega en pantalla los registros de la tabla Rechazos, de manera tal que cuando una caja llegue a esta etapa, el operario conozca el motivo por el cual la caja fue rechazada, así, si el motivo del rechazo de la caja que se despliega en la pantalla es "Sobre peso" o "Faltante", el operario corrige el peso de la caja y envía nuevamente la caja al proceso manual, para que inicie su recorrido, pero si el motivo del rechazo de la caja es "Código ilegible", entonces el operario ingresa el código que se debe imprimir, y mediante el puerto serial de la computadora se le envía el código a la impresora ZEBRA, que es la impresora encargada de imprimir el código de barras que va a ser leído en el proceso, y posteriormente se envía nuevamente la caja a la etapa de entrada manual.

Siempre que se envía una caja a reproceso, una vez que es corregido el error, el operario elimina el registro de la tabla Rechazos, esto con el fin de que no se cometa un error para las siguientes cajas que llegan a esta etapa, pues si los registros no son eliminados, cuando llega una nueva caja, no se conoce exactamente cuál es su motivo de rechazo, pues la tabla contiene varios registros, por esta razón conforme se corrige el peso, o se manda a imprimir un código, inmediatamente el registro debe ser eliminado.

#### **6.1.3 Etapa de activación del pistón**

El pistón se activa en cuatro de las cinco subetapas mencionadas anteriormente, ya que el papel que éste cumple es el de enviar la caja que contiene las cajetillas de cigarros al área de reproceso.

Para activar el pistón se trabaja con el puerto paralelo de la computadora, en donde por medio de la programación realizada en Ensamblador se programa la dirección de memoria del puerto paralelo LPT1 en donde se ubica dicho puerto, luego se le dieron los comandos respectivos en ensamblador que permiten enviar un uno lógico (poner el bit en estado activo – bit en alto a 5V), que activan uno de los bits del bus de datos de salida de dicho puerto.

El pistón se conecta al bit de salida del puerto paralelo de la computadora que fue puesto a 5V, y mediante la programación y los requerimientos de la Tabacalera Hondureña, se mantiene en este estado por un lapso de tiempo de 7 segundos, que es el tiempo que tarda la caja en llegar al área de reproceso.

En cuatro subetapas se activa el pistón, ya que las situaciones que deben suceder para activarlo son las siguientes:

- a. Si el scanner no lee nada, envía un mensaje a la computadora diciendo "NOREAD" que significa ausencia de lectura, es decir que el scanner no había leído nada, por lo tanto es posible que el código no haya sido demasiado legible para ser capturado por el scanner, o bien que el scanner se haya corrido de su posición, y no se lograra leer correctamente el código de barras; entonces se envía la señal al pistón para que se active.
- b. En la etapa de control de peso y legibilidad es posible que el peso dado por la balanza se encuentre fuera de los límites de peso establecidos por la Tabacalera Hondureña, ya sea que se encuentre por encima del peso máximo, o bien que se encuentre por debajo del peso mínimo, por lo tanto la caja se envía a reproceso, activándose el pistón.
- c. En cualquier etapa de las mencionadas en el apartado anterior, siempre que el scanner no lea nada, y envíe un NOREAD, la caja es enviada a reproceso, activándose el pistón.

# **6.1.4 Etapa de impresión**

De acuerdo con el análisis que se presenta sobre la etapa de "procesamiento de los códigos leídos", en tres de las subetapas se lleva a cabo una impresión, la cual se da de tres diferentes formas, a mencionar:

- a. Para la subetapa de entrada manual, si el código leído por el scanner corresponde a un código preimpreso (2 dígitos), entonces aquí se le envían los parámetros obtenidos a la impresora de inyección WILLETT 370 que es la encargada de imprimir el código único que es el de 18 dígitos. Todo se realizó con el fin de que en la próxima etapa el scanner pueda leer el código de 18 dígitos que es el código correcto.
- b. En la subetapa de impresión de texto es en donde se imprime la descripción del producto (caja que contiene las cajetillas de cigarros) asociada al código de barras de 18 dígitos leído por el scanner. Aquí también la encargada de dicha impresión es la impresora WILLETT 370, que no imprime un código, sino que se programa en esta etapa para que imprima solamente texto.
- c. En la etapa de reproceso se da el caso de la impresión de un código de barras:
- El operario observa en el monitor de su computadora el registro correspondiente a la tabla de rechazos, si el motivo de rechazo de la caja que contiene las cajetillas de los cigarros es faltante, indica que la caja es reprocesada por un error en su peso, lo cual es corregido por el operario y se envía la caja a la entrada manual; aquí no se da ninguna impresión.
- Si el motivo de rechazo de la caja es sobre peso, es porque ocurre también un error en el peso de la caja, lo cual es igualmente corregido por el operario y la caja es enviada a la entrada manual; por lo tanto no hace falta imprimir nada.

Si el motivo de rechazo de la caja es código ilegible, es porque el scanner en alguna de las otras etapas no lee nada de las cajas, por lo tanto el operario debe introducir el código a imprimir, y por medio del puerto serial de la computadora se le envía a la impresora ZEBRA que es la encargada de imprimir el código en esta etapa, según los requerimientos de la Tabacalera Hondureña.

# **6.2 Alcances y limitaciones**

## **6.2.1 Alcances**

El alcance que se dió durante el desarrollo de la solución propuesta fue que se logró integrar el equipo que brinda la empresa MC Logística, logrando con ello que se brindara un nuevo servicio, que era el de poder unir en un sólo sistema el equipo y software para lecturas de códigos de barras, aportando mayores beneficios a los clientes que quisieran adquirir dicho sistema.

## **6.2.2 Limitaciones**

Las limitaciones que presenta la solución propuesta las siguientes:

- 1. El segmento del programa hecho en el lenguaje de programación Ensamblador para la activación del pistón, sólo funciona para computadoras que tienen instalado Windows 98.
- 2. A pesar de que se pretende que el software del sistema desarrollado sea generalizado en caso de que se llegue a instalar con otro equipo brindado por MC Logística, el software del Proyecto de Graduación queda desarrollado para ser utilizado únicamente en computadoras, ya que el lenguaje utilizado en la programación Delphi, no puede ser ejecutado desde algunos de los paneles de control con que cuenta la empresa; por esta razón una de las limitaciones es que si en un futuro la empresa pretende utilizar este sistema para trabajarlo con algún

otro equipo, la programación debe ser desarrollada en otro lenguaje que se adapte al equipo utilizado.

# **CAPITULO 7**

# **CONCLUSIONES Y RECOMENDACIONES**

# **7.1 Conclusiones**

Con el desarrollo del presente Proyecto de Graduación se llegó a las siguientes conclusiones en relación con la propuesta de solución al problema de la impresión de la descripción de un producto, a partir del código de barras que éste trae impreso.

- 1. La correcta lectura del código de barras impreso en las etiquetas que contienen las cajas, depende de la posición del scanner y de la misma etiqueta.
- 2. La configuración de los parámetros de programación del scanner depende de los requerimientos del usuario.
- 3. La posición del sensor ó detector de objetos, el cual debe ser colocado antes del scanner, permite que este último se prepare para realizar la lectura del código de barras.
- 4. El haz de luz ó rayo láser que emite el scanner debe pasar por el centro de la etiqueta que contiene el código de barras para lograr un total cobertura de la misma y de esta forma una correcta lectura.
- 5. En la captura de los datos provenientes del scanner, la configuración del puerto serial de la computadora y la salida del scanner deben ser idénticas.
- 6. Para lograr la actualización de un campo de alguna de las tablas de la base de datos, éste debe antes tener algún valor.
- 7. Para hacer cambios en las tablas de la base de datos, sus campos llamados llaves deben poseer valores, para que permitan que se modifiquen campos de todas las tablas.
- 8. Para la activación del pistón conectado en el puerto paralelo de la computadora, la dirección hexadecimal, que indica el bit que se activa, corresponde a la dirección formada por los 8 bits de salida de dicho puerto.
- 9. A la hora de realizar el envío de parámetros hacia la impresora de inyección, se debe cerciorar de que dichos parámetros están correctamente parametrizados, que es la forma en la que la impresora los acepta.
- 10. La configuración del puerto de entrada de la impresora de inyección debe ser igual a la del puerto serial utilizado como salida en la computadora para que el dato sea transmitido correctamente.

# **7.2 Recomendaciones**

Dentro de las recomendaciones que se proponen están:

- 1. Cuando se realiza una lectura de cualquier código de barras, es imprescindible que el rayo de luz del scanner pase por el centro o mitad de la etiqueta, para lograr una correcta lectura.
- 2. Usar un scanner que permita la utilización de un sensor ó detector de objetos para que de esta forma el scanner sólo realice una lectura del código de barras cuando reciba la señal del sensor.
- 3. Si dentro de los códigos de barras que se vayan a leer está el código Codabar o Pharma, es preferible utilizar un scanner que sólo realice la lectura del mismo, ya

que por lo general la lectura de este tipo de código produce efectos no deseables en la lectura de los otros códigos que también se vayan a leer.

- 4. Siempre que se quiera realizar una conexión a una base de datos, aunque ésta se encuentre en un servidor ubicado lejos de la computadora que realiza el acceso, se recomienda emplear el programa ODBC, el cual conecta cualquier base de datos realizada en cualquier programa a la computadora que la requiere.
- 5. Se recomienda realizar bases de datos complejas, es decir bases de datos que están formadas por un gran número de tablas, en el programa Oracle, el cual se distingue precisamente por trabajar con bases de datos complejas.

# **BIBLIOGRAFÍA**

Intelligent Instrumentation, Incorporated (Ed.). DESIGNpoint Software Application Generator (versión 1.5) Washington: Autor, 1998.

Microscan Systems, Inc. (Ed.). MS-710/810 Scanner User´s Manual. Renton, Washington, U.S.A: Autor,1998.

Osier Dan, Grobman, Batson. Aprendiendo Delphi 5 en 21 días. México : Prentice Hall Hispanoamericana, S.A., 1996.

Consultas en Internet:

http:/www.delphiheaven.com

http:/www.grupoalbor.com/Tutorial/tutorial.htm

http:/www.intelligent.com

http:/www.lawebdelprogramador.com

http:/www.leo.worldonline.es/acanudas/delphi/tdelphi/tdelphi5.htm

http:/www.microscan.com

http:/www.recursosgratis.com

http:/www.google.com

http:/www.safari.oreilly.com/main.asp?bookname=oradba&snode=105#idx1810

http:/www.ss64.demon.co.uk/ora/
# **APENDICES**

# **Apéndice A.1: Glosario de términos**

**Código de barras.** Dato formado por un arreglo de barras paralelas y espacios, el cual puede ser decodificado en números.

**Configuración.** Método usado para cambiar factores que permiten que el scanner opere de una forma deseada.

**Conector.** Aparato físico (clavija de conexión eléctrica), que permite conectar varios circuitos y pines externos.

**External Level.** Opción del menú de operaciones que le permite al scanner realizar la lectura del código, sólo cuando el objeto se detecta por medio del sensor.

**MS-sensor.** Detector que le permite al scanner darse cuenta cuando un objeto está presente y prepararse para realizar una lectura.

**MS-710.** Scanner MISCROSCAN 710.

**Pitch.** Rotación o movimiento del scanner o etiqueta alrededor del centro de una línea perpendicular a la etiqueta que contiene el código de barras.

**Point-to-point.** Protocolo que permite conectar el código de barras leído a la terminal de la computadora receptora (host).

**Protocolo.** Lenguaje de comunicación entre dispositivos.

**Scanner.** Dispositivo de exploración o examinación, compuesto por una cabeza examinadora y un decodificador integrado, todo en un mismo paquete.

**Skew.** Rotación o movimiento del scanner o etiqueta alrededor del centro de un eje de movimiento.

**Tilt.** Movimiento o rotación del scanner o etiqueta alrededor de la línea central del rayo de luz del scanner.

**Triggering Mode.** Modo de disparo del rayo de luz del scanner.

# **Apéndice A.2: Tipos de códigos de barras**

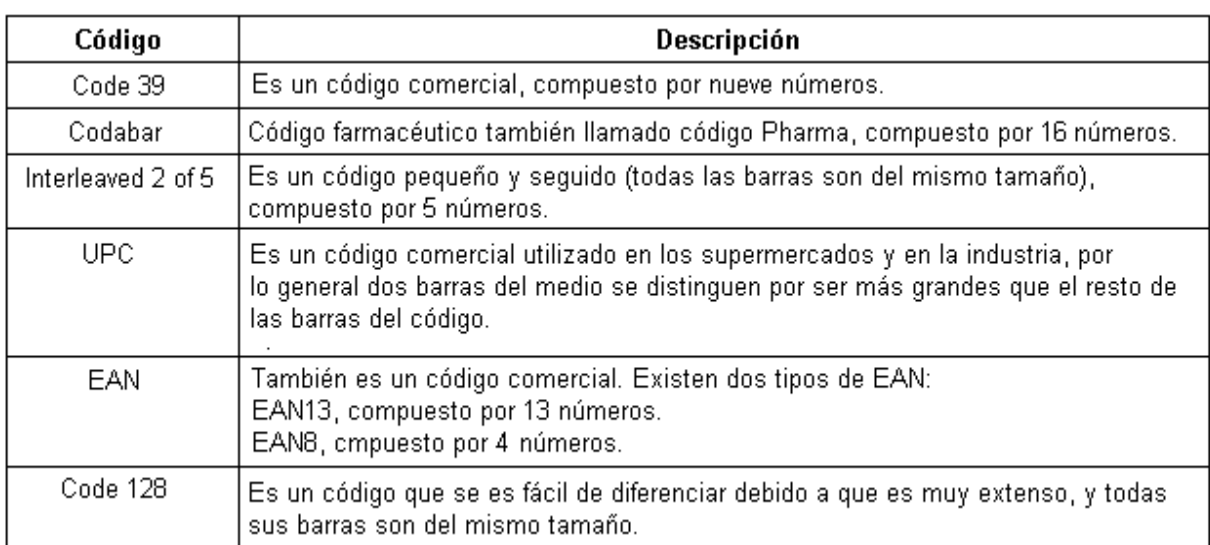

**Tabla A.2** Tabla comparativa de los tipos de códigos de barras

WORD

**Apéndice A.3: Diagrama de flujo de la etapa de entrada manual del sistema** 

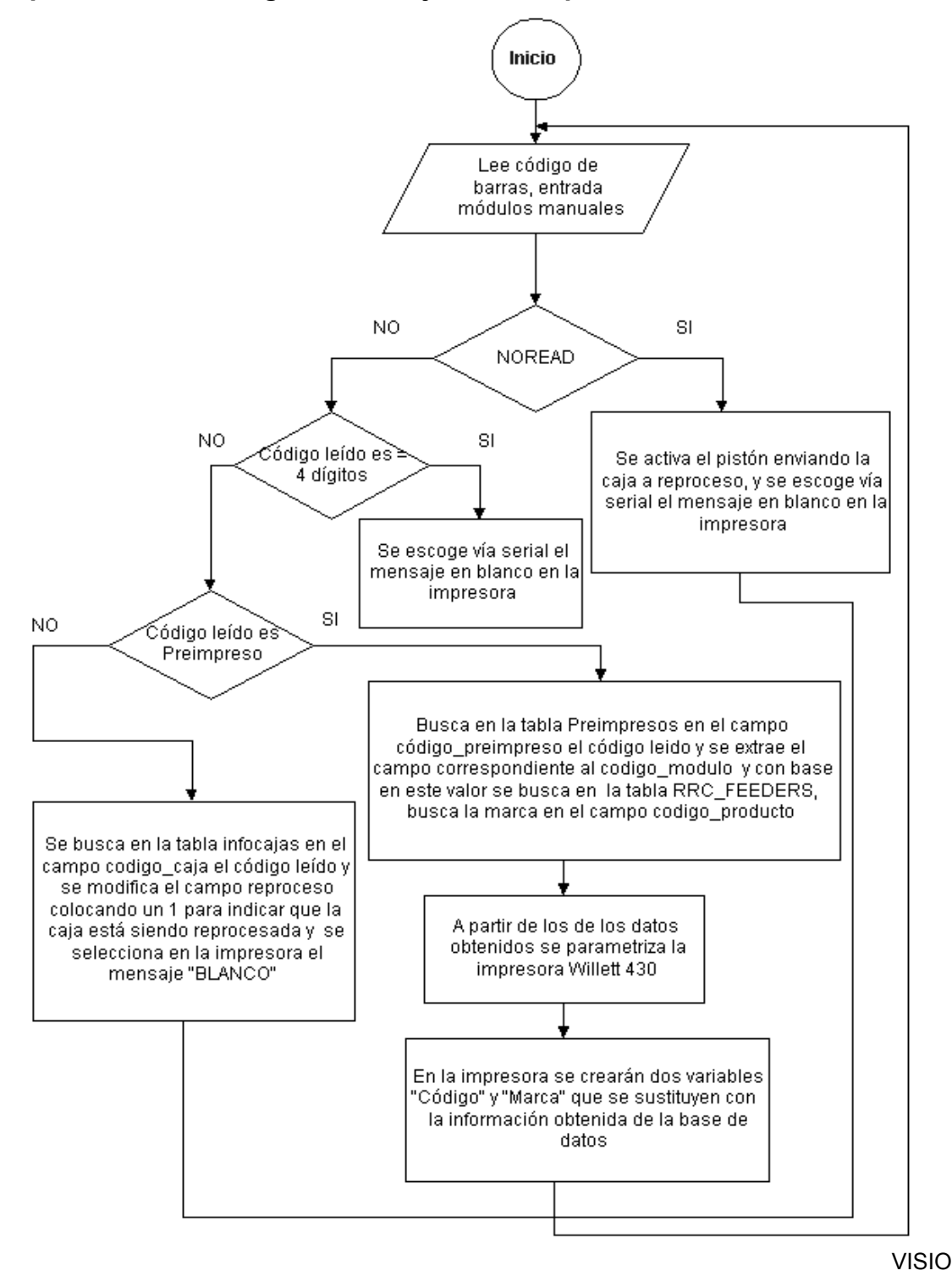

**Figura A.3** Diagrama de flujo del Modulo de Entradas Manuales

# **Apéndice A.4: Diagrama de flujo de la etapa de control de peso y legibilidad**

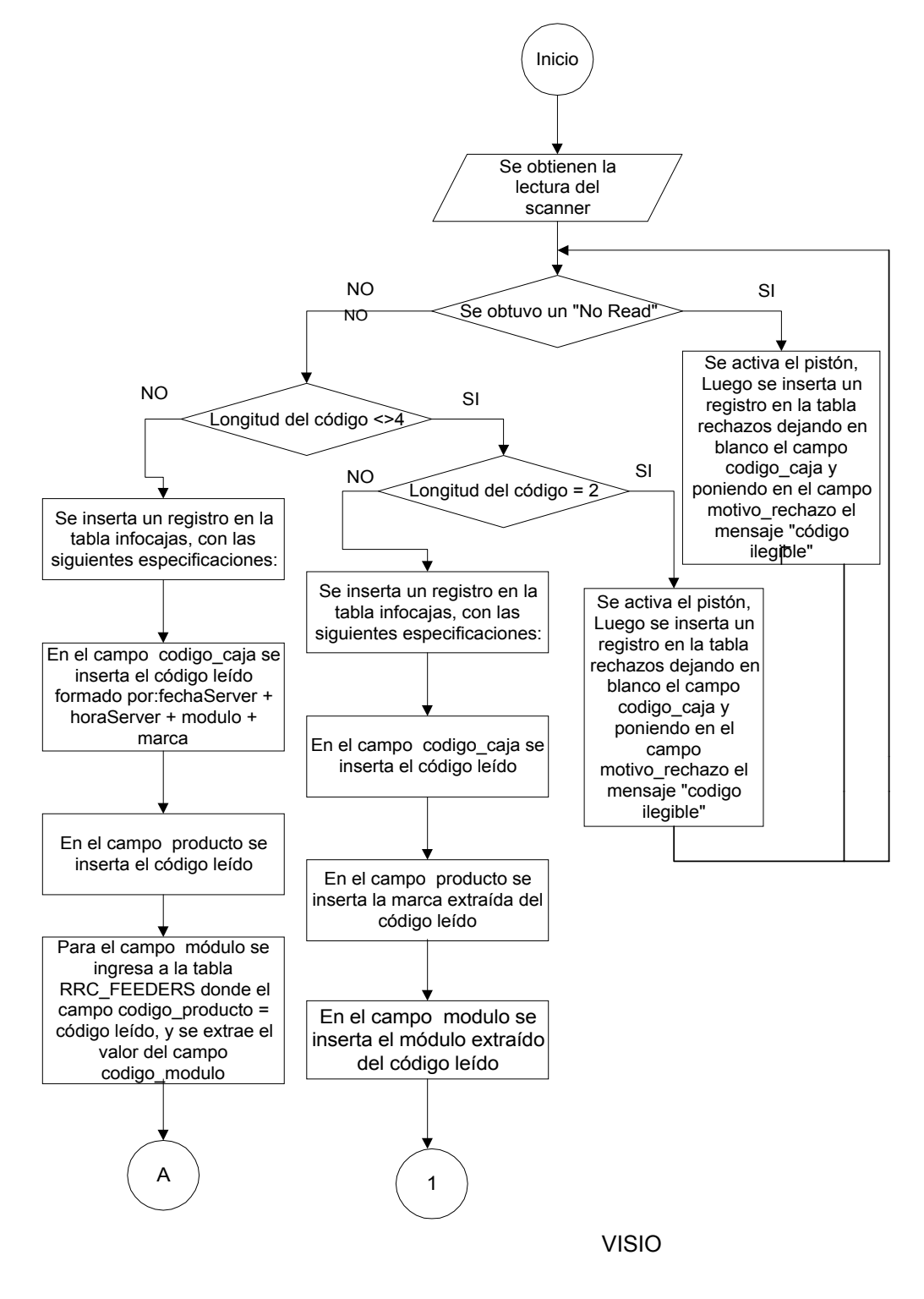

**Figura A.4** Diagrama de flujo de Control de Peso y Legibilidad

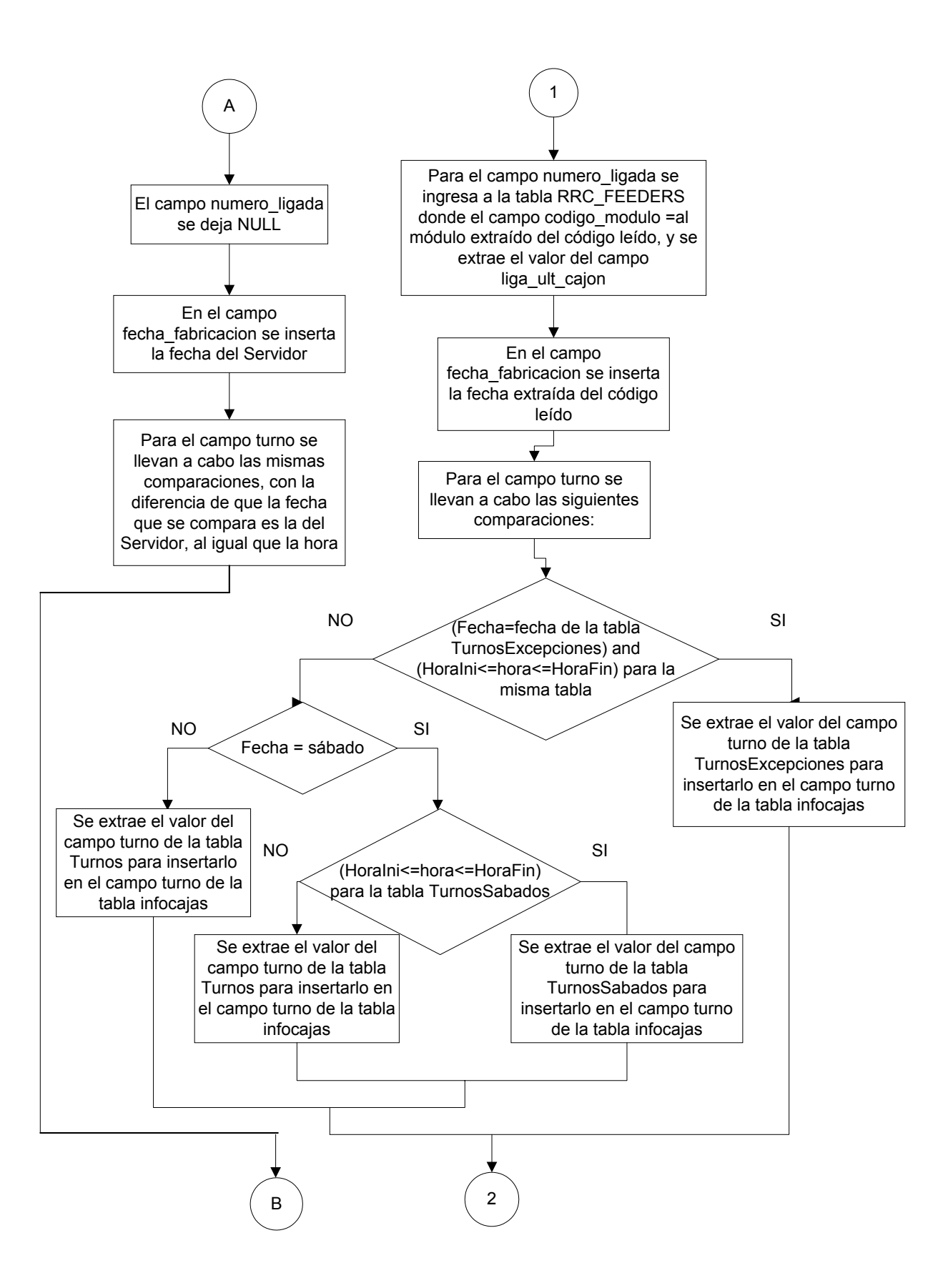

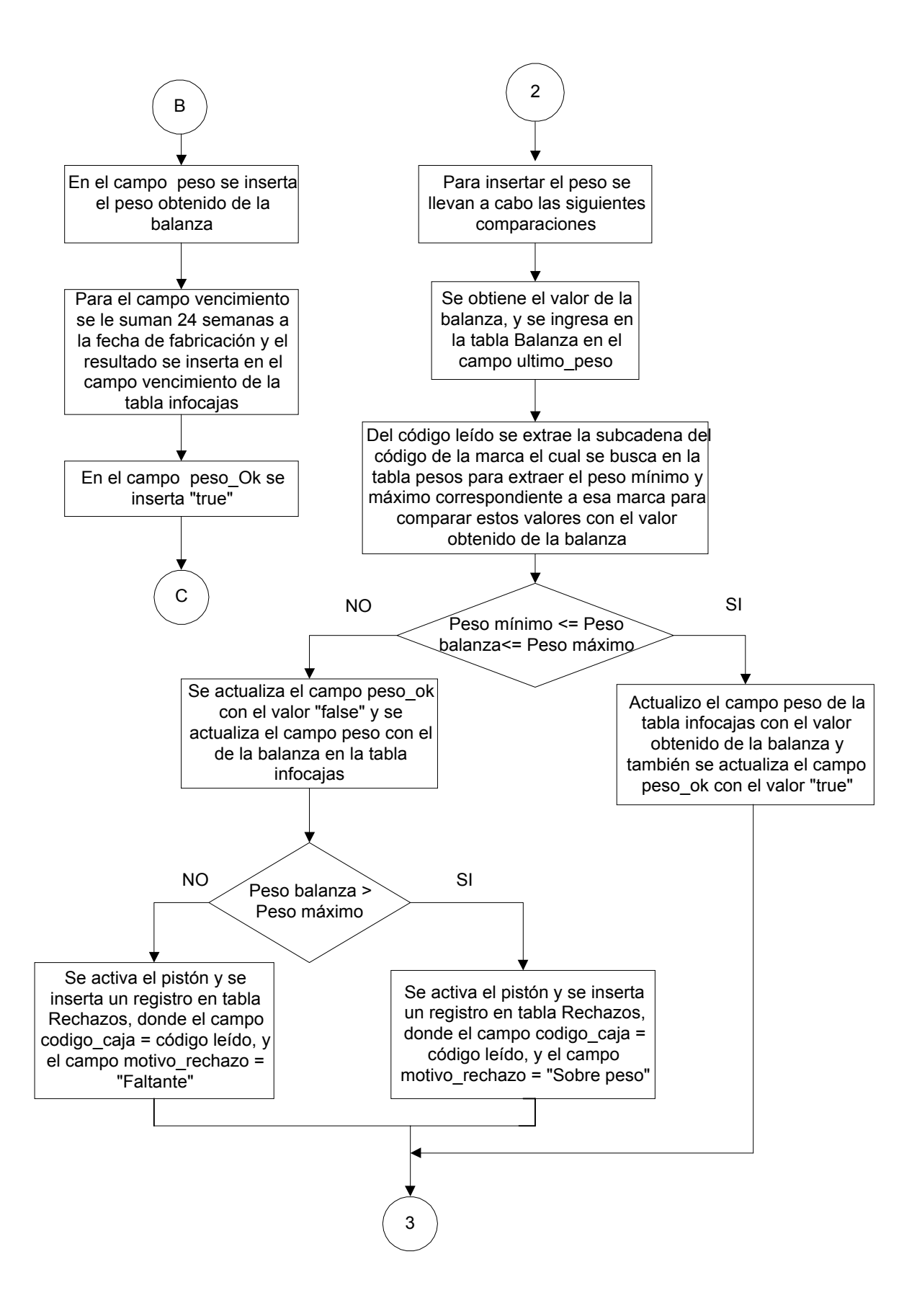

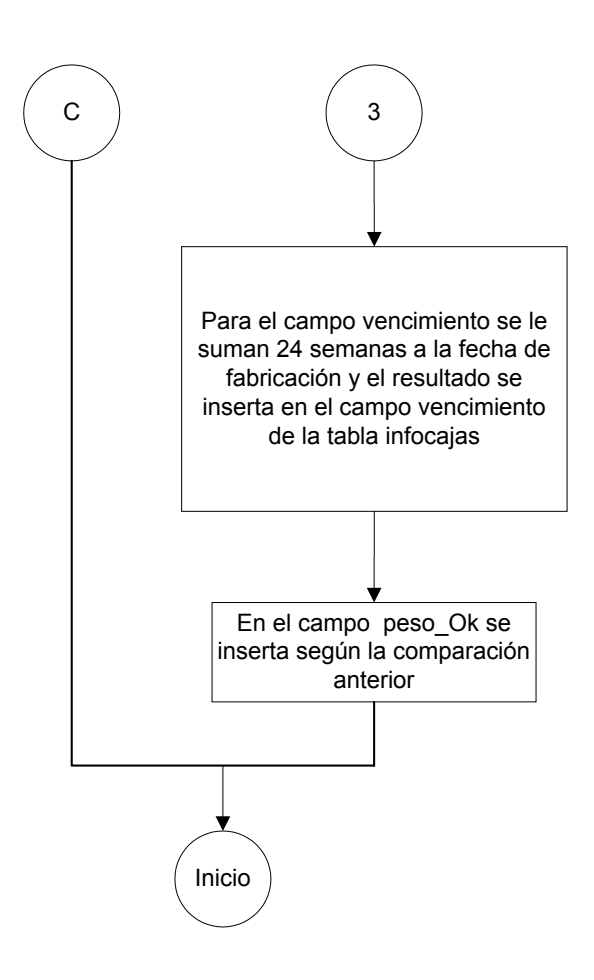

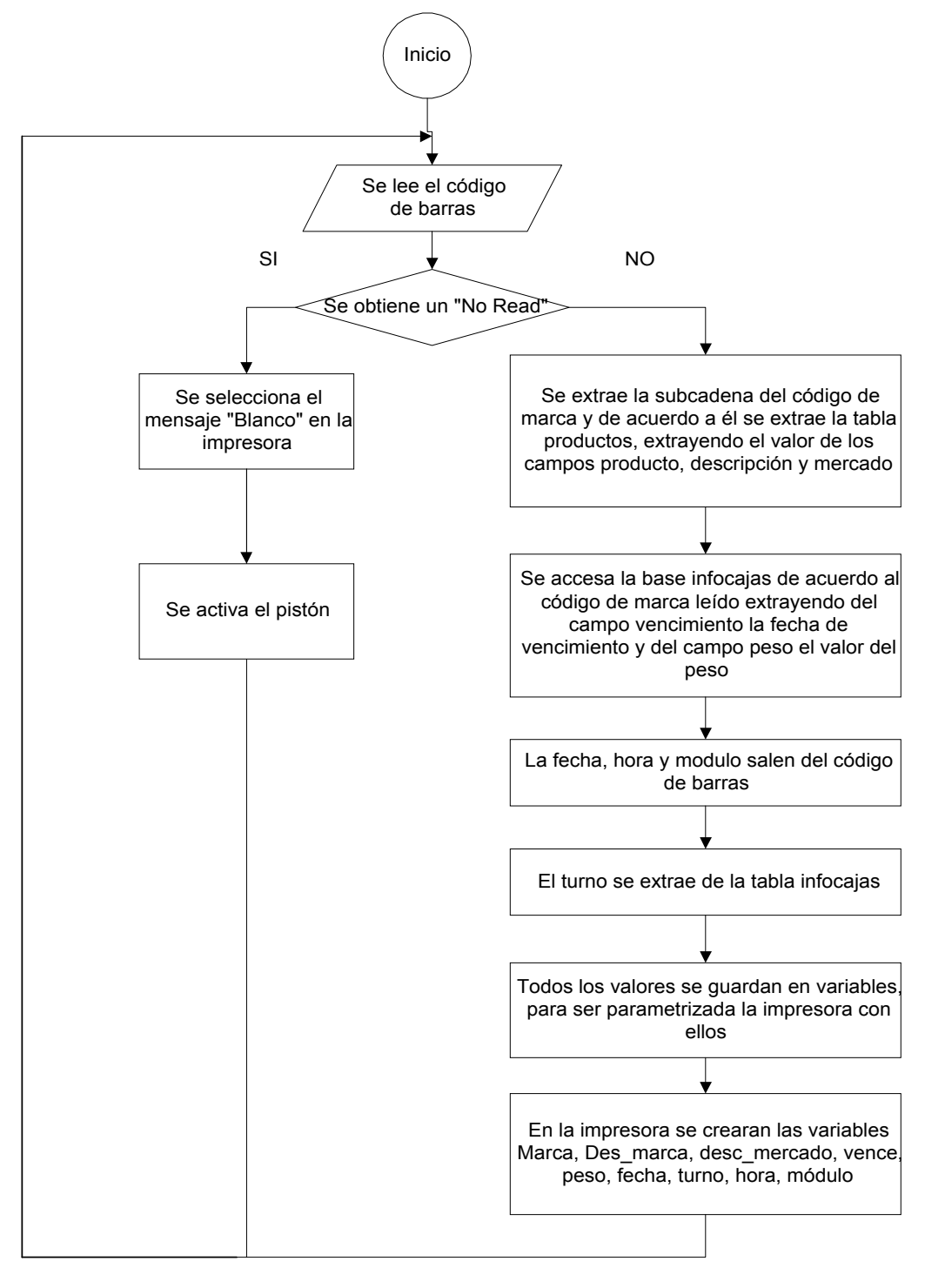

**Apéndice A.5: Diagrama de flujo de la etapa de impresión de texto** 

VISIO

**Figura A.5** Diagrama de flujo de las Impresoras de Texto

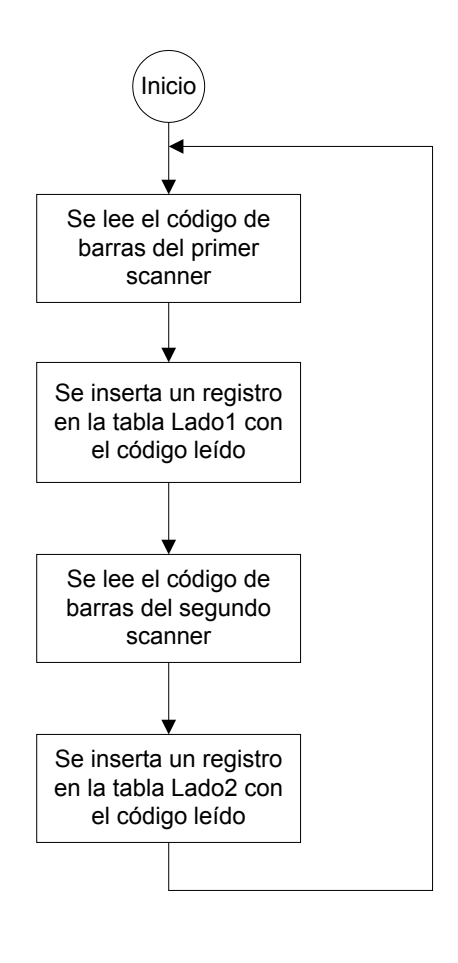

# **Apéndice A.6: Diagrama de flujo de la etapa de cierre**

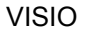

**Figura A.6** Diagrama de flujo del Control de entradas a BPT y cierres

**Apéndice A.7: Diagrama de flujo de la etapa de reproceso** 

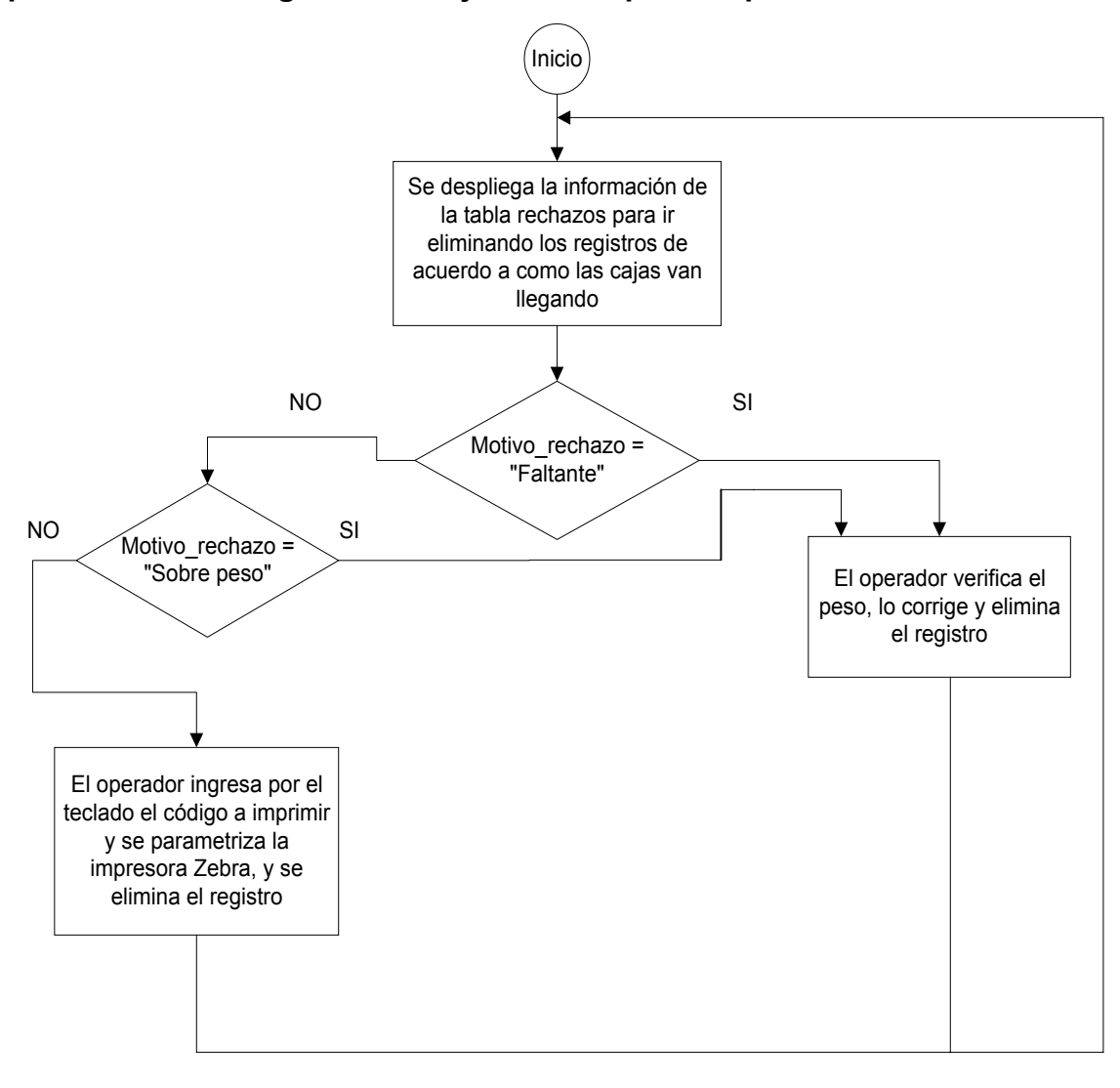

VISIO

**Figura A.7** Diagrama de flujo de las Impresoras de Etiquetas

# **ANEXOS**

**Anexo B.1: Estructura de la base de datos realizada en Oracle, establecida por la Tabacalera Hondureña** 

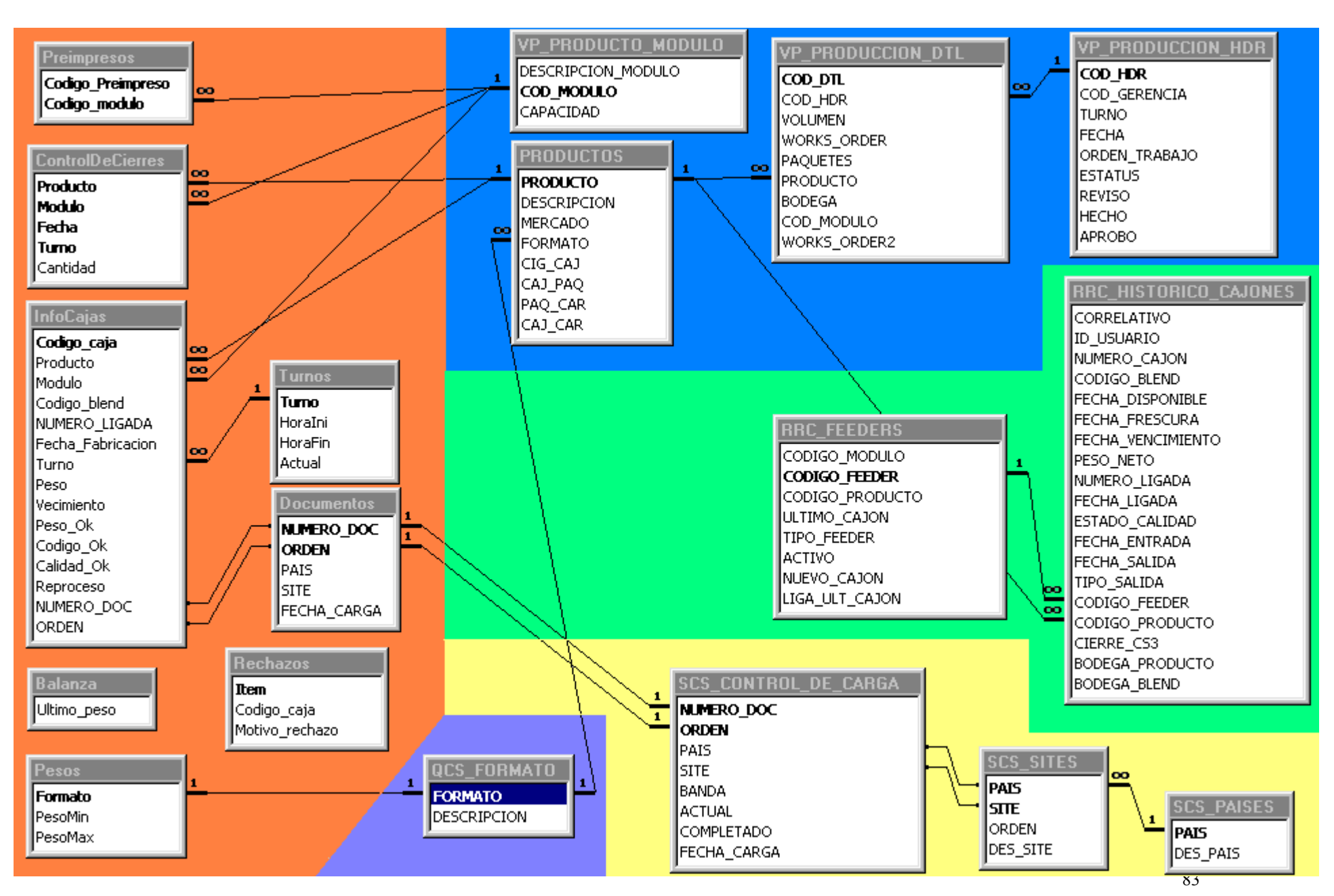

#### **Anexo B.2: Resumen**

Para lograr la impresión de la descripción de un producto partiendo del código de barras que éste trae impreso, se ha establecido una metodología que establece los pasos a seguir para estudiar el principio de funcionamiento y programación del equipo que se utiliza para este fin, así como los pasos para desarrollar el software que realiza la recepción de datos provenientes del scanner que lee el código de barras, el procesamiento de los mismos y su transmisión hacia la impresora de inyección que es la encargada de imprimir en ambas caras del producto la descripción asociada al código de barras leído.

El cumplimiento de este objetivo constituye un problema de integración del equipo adecuado que permita la impresión de la descripción que corresponde al código de barras leído donde dicha descripción se encuentra almacenada en una base de datos. Para realizar esta labor, la empresa MC Logística requiere que el sistema desarrollado se adapte a las necesidades de sus clientes, así mismo, que el software que se desarrolla junto con el equipo empleado, trabajen en conjunto, logrando la integración del equipo que ésta empresa proporciona a sus clientes.

La Tabacalera Hondureña quien es cliente de la empresa MC Logística planteó el problema que se presentaba en sus líneas de producción en cuanto al procesamiento de los códigos de barras que traen las cajas que contienen las cajetillas de cigarros. Para solucionar este problema se desarrollaron 4 etapas principales:

1. Lectura del código de barras: en donde se realiza la recepción del código leído por el scanner hacia la computadora a través del puerto serial de la misma.

2. Procesamiento del código de barras: la cual se subdivide en 5 subetapas:

- Entrada Manual: en donde se verifica la existencia del código correcto en las cajas, el cual está compuesto de 18 dígitos.

- Control de peso y legibilidad: en donde se pesan las cajas para verificar si su peso es correcto.

- Impresión de Texto: aquí se le imprime a las cajas la descripción asociada al código leído.

- Reproceso: aquí se corrige el error que presentan las cajas, ya sea por código ó por peso.

- Cierres: en donde se lleva un control de las cajas que pasan por la línea de producción.

3. Activación del pistón: que es en donde se desvían las cajas que presentan problemas por código ó por peso.

4. Impresión: en donde se imprime el código de 18 dígitos para las cajas que no lo traen y la descripción asociada al código leído.

Palabras claves: Scanner; Impresora de inyección; MC Logística; Tabacalera Hondureña.

#### **Anexo B.3: Abstract**

 In order to obtain and print the description of a product using the bar code printed on it, there was a need to develop a methodology that established the steps to follow in order to study how the equipment works and the programming codes that make it work efficiently, as well as, the steps to develop the software that will receive the data from the scanner which is the one that reads the bar code, another important step is when the data is processed and transmitted to the printer, this printer is in charge of printing in both sides of the product the description associated to the bar code read before.

 To achieve this goal is necessary to develop an integrated system, by having all the different parts of equipment working together will be possible to print the description, which is stored in a database. In order to perform this task, the company MC Logística, requires that the system developed fulfill all their customer's needs, also is necessary that the software that was developed will work with the rest of the equipment, by doing so, the company create an integrated system, and that is the product they provide to their customers.

 The Tabacalera Hondureña is one of the MC Logística's customers, they told us the problem they are been having in their product lines when they try to process the bar codes printed in the tobacco's boxes. To solve this problem 4 main phases were developed:

- 1. Reading the bar code: its were the bar code is received by the serial port of the computer, that information was sent by the scanner.
- 2. Processing the bar code: This phase is divided in 5 parts:
- Manual Input: verify that the code in the box is that correct one, it may have 18 digits.
- Weight and legibility control: verify the correct weight of each box.

- Printing Text: over here the description associated to each code is printed on every box.

- Reprocess: any printing or weight errors on the boxes are corrected in here.
- Closing: Control the amount of boxes that passed through the production line.

3. Activating the reley: when a weight or code problem is detected the system opens a detour for them.

4. Printing: the 18 digit code is printed to the boxes that doesn't have it, and it also print the description associated to the code read before.

Keywords: Scanner; Printer; MC Logística; Tabacalera Hondureña.

# **Anexo B.4: Hoja de información personal y de la Empresa MC Logística**

**Información del estudiante:** *Nombre*: Xiomara Pérez Fernández *Cédula*: 3-352488 *Carné ITCR*: 9614972 *Dirección de residencia en época lectiva*: 75 metros norte de la Escuela León Cortés Castro, Cot-Opreamuno, Cartago. *Dirección de residencia en época no lectiva*: 75 metros norte de la Escuela León Cortés Castro, Cot-Opreamuno, Cartago. *Teléfono en época lectiva*: 536-6013 *Teléfono en época no lectiva*: 536-6013 *Email*: [xiopefe@yahoo.com](mailto:xiopefe@yahoo.com) [xiopefe@hotmail.com](mailto:xiopefe@hotmail.com)

## **Información del Proyecto:**

*Nombre del Proyecto*: Impresión de la descripción de un producto a partir de un código de barras previamente asociado en ambas caras del producto.

*Profesor*: Claudio Brenes

*Horario de trabajo del estudiante*: Lunes a Viernes de 8:00 a.m. a 5:00 p.m.

## **Información de la Empresa**:

*Nombre*: MC Logística. *Dirección*: costado oeste del parque de Tres Ríos, Cartago. *Teléfono*: (506)278-1122 *Fax*: (506)278-0400 *Apartado*: 66-2250 Tres Ríos. *Actividad Principal*: Brindar equipo y software para dar soporte en logística.